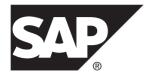

## Installation Guide Replication Agent<sup>™</sup> 15.7.1 SP200

Linux, Microsoft Windows, and UNIX

#### DOCUMENT ID: DC38268-01-1571200-01

LAST REVISED: March 2014

Copyright <sup>©</sup> 2014 by SAP AG or an SAP affiliate company. All rights reserved.

No part of this publication may be reproduced or transmitted in any form or for any purpose without the express permission of SAP AG. The information contained herein may be changed without prior notice.

Some software products marketed by SAP AG and its distributors contain proprietary software components of other software vendors. National product specifications may vary.

These materials are provided by SAP AG and its affiliated companies ("SAP Group") for informational purposes only, without representation or warranty of any kind, and SAP Group shall not be liable for errors or omissions with respect to the materials. The only warranties for SAP Group products and services are those that are set forth in the express warranty statements accompanying such products and services, if any. Nothing herein should be construed as constituting an additional warranty.

SAP and other SAP products and services mentioned herein as well as their respective logos are trademarks or registered trademarks of SAP AG in Germany and other countries. Please see *http://www.sap.com/corporate-en/legal/copyright/index.epx#trademark* for additional trademark information and notices.

## Contents

| Conventions                                     | 1  |
|-------------------------------------------------|----|
| Replication System Components                   | 3  |
| Planning Your Installation                      |    |
| SAP Replication Server Options Release Bulletin | 5  |
| Licensing                                       | 6  |
| Licensing Replication Agent in an RSO           |    |
| Installation                                    | 6  |
| Licensing Replication Agent in an RSHE          |    |
| Installation                                    | 7  |
| Licensing Replication Agent in an RTLE          |    |
| Installation                                    |    |
| SySAM License Server                            |    |
| Sub-capacity Licensing                          |    |
| System Requirements                             |    |
| Database Servers                                | -  |
| Primary Database Connectivity                   |    |
| SAP Java Virtual Machine                        |    |
| Platforms and Operating Systems                 |    |
| Memory, Disk Space, and Media Device            |    |
| Replication Agent System Database               |    |
| Installation Program Requirements               |    |
| GUI and Console Mode Installation               |    |
| Home Directory Access                           |    |
| Visual C++ 2005 Runtime Components              | 18 |
| Replication Agent 15.7.1 SP200 Installation     |    |
| Directory                                       |    |
| Team Skill Requirements                         |    |
| Completing the Installation and Setup Worksheet | 19 |
| Completing Section 1: Replication Agent         |    |
| Administration Information                      | 20 |

| Completing Section 2: SAP Replication Server       |
|----------------------------------------------------|
| Parameter Values for the Primary Database          |
| Connection21                                       |
| Completing Section 3: Replication Agent            |
| Parameter Values for SAP Replication Server        |
|                                                    |
| Completing Section 4: Replication Agent            |
| Parameter Values for the ERSSD or RSSD23           |
| Completing Section 5: Replication Agent            |
| Parameter Values for the Primary Data              |
| Server                                             |
| Completing Section 6: SAP Replication Server       |
| Parameter Values for the Replicate Data            |
| Server                                             |
| Installation and Setup Worksheet                   |
| Installing Replication Agent37                     |
| Installation Program Command Line Options          |
| Displaying Debug Information                       |
| Installing Replication Agent with the GUI Wizard38 |
| Installing Replication Agent in Console Mode41     |
| Installation Using a Response File42               |
| Response File Creation42                           |
| Postinstallation Tasks45                           |
| Setting Up the SYBASE Environment Variable45       |
| Installation Verification46                        |
| Additional Tasks46                                 |
| Uninstallation46                                   |
| Uninstallation on a Microsoft Windows Platform47   |
| Uninstalling in GUI Mode on Microsoft Windows      |
| Platforms47                                        |
| Uninstalling in Console Mode on Microsoft          |
| Windows Platforms48                                |
| Uninstalling in Silent Mode on Microsoft           |
| Windows Platforms48                                |
| Uninstallation on a UNIX Platform48                |

| Index                                          |    |
|------------------------------------------------|----|
| Glossary                                       | 52 |
| Accessibility Features                         | 51 |
| Product and Component Certifications           | 51 |
| Downloading Product Updates                    |    |
| Technical Support                              |    |
| Obtaining Help and Additional Information      | 50 |
| Uninstalling in Silent Mode on UNIX Platforms  | 49 |
|                                                | 49 |
| Uninstalling in Console Mode on UNIX Platforms |    |
| Uninstalling in GUI Mode on UNIX Platforms     | 49 |

#### Contents

## Conventions

Learn about the style and syntax conventions used in SAP® documentation.

Style conventions

| Кеу                         | Definition                                                                                                    |
|-----------------------------|----------------------------------------------------------------------------------------------------|
| monospaced(fixed-<br>width) | <ul> <li>SQL and program code</li> <li>Commands to be entered exactly as shown</li> <li>File names</li> <li>Directory names</li> </ul>                                                                                                    |
| italic monospaced           | In SQL or program code snippets, placeholders for user-specified values (see example below).                                                                                                    |
| italic                      | <ul> <li>File and variable names</li> <li>Cross-references to other topics or documents</li> <li>In text, placeholders for user-specified values (see example below)</li> <li>Glossary terms in text</li> </ul>                                                                                            |
| bold sans serif             | <ul> <li>Command, function, stored procedure, utility, class, and method names</li> <li>Glossary entries (in the Glossary)</li> <li>Menu option paths</li> <li>In numbered task or procedure steps, user-interface (UI) elements that you click, such as buttons, check boxes, icons, and so on</li> </ul> |

If necessary, an explanation for a placeholder (system- or setup-specific values) follows in text. For example:

Run:

installation directory\start.bat

where *installation directory* is where the application is installed.

| Key | Definition                                                                                                    |  |
|-----|----------------------------------------------------------------------------------------------------|--|
| { } | Curly braces indicate that you must choose at least one of the enclosed options. Do not type the braces when you enter the command.                |  |
| []  | Brackets mean that choosing one or more of the enclosed options is optional. Do not type the brackets when you enter the command.                  |  |
| ()  | Parentheses are to be typed as part of the command.                                                                                                |  |
|     | The vertical bar means you can select only one of the options shown.                                                                               |  |
| ,   | The comma means you can choose as many of the options shown as you like, separating your choices with commas that you type as part of the command. |  |
|     | An ellipsis (three dots) means you may repeat the last unit as many times as you need. Do not include ellipses in the command.                     |  |

#### Syntax conventions

#### Case-sensitivity

- All command syntax and command examples are shown in lowercase. However, replication command names are not case-sensitive. For example, **RA\_CONFIG**, **Ra\_Config**, and **ra\_config** are equivalent.
- Names of configuration parameters are case-sensitive. For example, **Scan\_Sleep\_Max** is not the same as **scan\_sleep\_max**, and the former would be interpreted as an invalid parameter name.
- Database object names are not case-sensitive in replication commands. However, to use a mixed-case object name in a replication command (to match a mixed-case object name in the primary database), delimit the object name with double-quote characters. For example: pdb\_get\_tables "TableName"

#### Terminology

Replication Agent<sup>™</sup> is a generic term used to describe the Replication Agents for SAP<sup>®</sup> Adaptive Server<sup>®</sup> Enterprise (SAP<sup>®</sup> ASE), Oracle, IBM DB2 UDB, and Microsoft SQL Server. The specific names are:

- Replication Agent for Oracle
- Replication Agent for Microsoft SQL Server
- Replication Agent for UDB for IBM DB2 on Linux, UNIX, and Windows

## **Replication System Components**

Installing Replication Agent software is only one part of setting up a replication system.

| То                                                                                                    | See                                                                                                    |  |
|----------------------------------------------------------------------------------------------------|----------------------------------------------------------------------------------------------------|--|
| Install the primary data server.                                                                                                    | <ul> <li>Primary data server documentation</li> <li>Vendor documentation or Web site<br/>for the primary data server</li> </ul>                                                                                                    |  |
| Install the connectivity drivers for the primary database server.                                                                                                    | <ul> <li><i>Primary Database Connectivity</i> on page 10</li> <li>Vendor documentation or Web site for the primary data server</li> </ul>                                                                                                    |  |
| <ul> <li>Install SAP<sup>®</sup> Replication Server<sup>®</sup> and create connections.</li> <li>This includes:</li> <li>Designing the replication system.</li> <li>Installing SAP Replication Server.</li> <li>Defining connections from SAP Replication Server to the Embedded Replication Server System Database (ERSSD) and routes between SAP Replication Servers.</li> <li>Defining connections using ECDA when replicating to a non-Sybase database.</li> <li>Note: For Replication Agent for Oracle, you can use Express-Connect for Oracle, in which case it is unnecessary to install and configure ECDA. See the <i>ExpressConnect for Oracle Configuration Guide</i>.</li> </ul> | <ul> <li>SAP Replication Server documentation</li> <li>ECDA documentation</li> <li><i>ExpressConnect for Oracle Configuration Guide</i></li> </ul>                                                                                                    |  |
| <ul> <li>Prepare to install Replication Agent.</li> <li>Review installation requirements and the installation procedure for Replication Agent.</li> <li>Complete the Installation and Setup worksheet.</li> </ul>                                                                                                    | <ul> <li>Planning Your Installation on page<br/>5 in this document and Chapter 2,<br/>"Setting Up and Configuring Rep-<br/>lication Agent" in the Replication<br/>Agent Administration Guide</li> <li>Replication Server Options 15.7.1<br/>SP200 Release Bulletin</li> </ul> |  |

| То                                                                                                    | See                                                                                                    |  |
|----------------------------------------------------------------------------------------------------|----------------------------------------------------------------------------------------------------|--|
| Install the Replication Agent software.                                                                                                    | <i>Installing Replication Agent</i> on page 37                                                                                                    |  |
| Configure SAP Replication Server and primary data server con-<br>nections.                                                                                                    | Chapter 3, "Administration" in the Rep-<br>lication Agent Administration Guide                                                                                                   |  |
| This includes:                                                                                                    |                                                                                                    |  |
| <ul> <li>Creating an SAP Replication Server database connection to<br/>the primary data server.</li> <li>Creating an SAP Replication Server login for the Replication<br/>Agent instance.</li> </ul>                                                                                                    |                                                                                                    |  |
| <ul> <li>Configuring Replication Agent parameters.</li> <li>Testing connections between the Replication Agent and the primary SAP Replication Server, and between the Replication Agent and the primary data server.</li> </ul>                                                                               |                                                                                                    |  |
| <ul> <li>Set up the Replication Agent instance.</li> <li>This includes:</li> <li>Creating the Replication Agent transaction log objects.</li> <li>Marking primary objects for replication.</li> </ul>                                                                                                    | Chapter 2, "Setting Up and Configuring<br>Replication Agent" in the <i>Replication</i><br><i>Agent Administration Guide</i>                                                      |  |
| Verify that all replication system components are in place.                                                                                                    | Chapter 2, "Setting Up and Configuring<br>Replication Agent" in the <i>Replication</i><br><i>Agent Administration Guide</i>                                                      |  |
| (optional) Use the test scripts provided with Replication Agent to<br>set up a test environment and verify replication from a primary<br>database to a replicate database.                                                                                                    | The chapter for your primary data server in the <i>Replication Agent Primary Da-tabase Guide</i>                                                                                 |  |
| <ul> <li>Materialize subscriptions to primary data.</li> <li>For each subscription, materialization:</li> <li>Validates and activates the subscription.</li> <li>Populates tables in the replicate database so they are synchron-<br/>ized with the primary database before you start replication.</li> </ul> | <ul> <li>SAP Replication Server documentation</li> <li>Appendix A, "Materializing Subscriptions to Primary Data" in the <i>Replication Agent Administration Guide</i></li> </ul> |  |
| To start replication, put the Replication Agent instance in the <i>Replicating</i> state.                                                                                                    | Chapter 2, "Setting Up and Configuring<br>Replication Agent" in the <i>Replication</i><br><i>Agent Administration Guide</i>                                                      |  |

To install and configure a sample replication system, see the *Replication Server Options Quick Start Guide*.

## **Planning Your Installation**

Before you install or upgrade, prepare your environment.

**Note:** In this document, Linux is treated as a UNIX platform, unless the specific context requires a distinction.

- 1. Read the Replication Server Options 15.7.1 SP200 Release Bulletin.
- 2. Obtain a license.

**Note:** If you are using served licenses, you must install the SySAM license server version 2.1 or later.

- **3.** Make sure your system meets all requirements for your installation scenario and planned use.
- 4. Verify that you can uncompress or decompress installation files on your platform.

On UNIX:

| File Type  | Description                   |
|------------|-------------------------------|
| .zipfiles  | Use the <b>unzip</b> command. |
| .tgz files | Use gzip or GNU Tar           |

On Windows:

Make sure that the **Winrar** or **Winzip** utility is installed on your machine to decompress files during the installation process.

5. Complete the Installation and Setup Worksheet.

## **SAP Replication Server Options Release Bulletin**

The release bulletin contains current information about specific requirements of Replication Agent.

- Product information that might not be included in the Replication Agent guides, such as known issues and documentation updates.
- Additional information about installing and setting up the Replication Agent that was not available until after the software and documentation was released.

**Note:** If you are upgrading or downgrading your Replication Agent, see the *Replication Agent Primary Database Guide* for database-specific information.

## Licensing

Replication Agent can be installed as part of SAP<sup>®</sup> Replication Server<sup>®</sup> Options (RSO), SAP<sup>®</sup> Replication Server<sup>®</sup>, heterogeneous edition (RSHE), or real-time loading edition (RTLE) installation. Licensing depends on which product you install.

## Licensing Replication Agent in an RSO Installation

Before installing Replication Agent as part of RSO, choose a SySAM license model, and obtain license files from the SAP Service Marketplace (SMP) at *http://service.sap.com/licensekeys*.

**Note:** If you purchased your product from Sybase or an authorized Sybase reseller and have not been migrated to SAP Service Marketplace (SMP), go to the Sybase Product Download Center (SPDC) at *https://sybase.subscribenet.com* to generate license keys.

1. Choose a SySAM license model.

| License Model             | Description                                                                                                    |
|---------------------------|----------------------------------------------------------------------------------------------------|
| Unserved license<br>model | Licenses are obtained directly from the license file. If you are<br>using an unserved license, save the license file to the machine on<br>which you install the product. |
| Served license<br>model   | A license server manages the allocation of licenses among multiple machines.                                                                                             |

2. For the served license model, decide whether to use an existing or new license server.

The license server and your product installation need not share the same machine, operating system, or architecture.

**Note:** There can be only one instance of a SySAM license server running on a given machine. To set up a SySAM 2 license server on a machine that is already running a SySAM 1.0 license server, follow the migration instructions in the *SySAM Users Guide*. A migrated license server can serve licenses for both SySAM 1.0 and SySAM 2-enabled products.

3. Get your host IDs.

When you generate licenses at the Sybase Product Download Center (SPDC) or SAP Service Marketplace (SMP), you must specify the host ID of the machine where the licenses will be deployed.

• For unserved licenses – the host ID of the machine where the product will run. If you are running a product with per-CPU or per-chip licensing that supports SySAM sub-

capacity and want to run the product in a virtualized environment, see *SySAM Sub-capacity Licensing* in the *SySAM Users Guide*.

- For served licenses the host ID of the machine where the license server will run.
- **4.** Before installing your product, get license files from SPDC or from SMP using the access information from your welcome email message.

**Note:** If you purchased your software from a reseller, rather than an e-mail message you may receive a Web key certificate that contains the location of the SPDC Web key login page at *https://sybase.subscribenet.com/webkey* and the activation key to use for the login name.

If you plan to use sub-capacity licensing, see the *SySAM Users Guide* for information on how to configure using the **sysamcap** utility.

### Licensing Replication Agent in an RSHE Installation

Use a static license for installing Replication Agent as part of RSHE.

With RSHE, all Replication Agent options—Replication Agent for Oracle, Replication Agent for Microsoft SQL Server, and Replication Agent for UDB—are included and licensed statically.

- 1. Locate the license file that contains a valid SySAM license for the Replication Agent components in RSHE.
- 2. Specify this license file when the installation program requests it.

Note: See the Replication Server Options 15.7.1 SP200 Release Bulletin.

#### Licensing Replication Agent in an RTLE Installation

Use a static license for installing Replication Agent as part of real-time loading edition (RTLE).

With RTLE, only the Replication Agent for Oracle option is included. It is licensed statically. This static license, which is for Replication Agent for Oracle, also works with Replication Agent.

**Note:** RTLE is compatible with Replication Agent for Oracle, but it is an SAP Replication Server product edition that is not included with RSO or RSHE.

- **1.** Locate the license file that contains a valid SySAM license for the Replication Agent component in RTLE.
- 2. Specify this license file when the installation program requests it.

Note: See the Replication Server Options 15.7.1 SP200 Release Bulletin.

## SySAM License Server

If you have chosen to use the served license model, make sure that you have installed the required SySAM license server version.

• SySAM license server version

Replication Server Options 15.7.1 SP200 requires SySAM 2.3 or later. To determine the current SySAM license server version, use the **sysam version** command.

Note: SySAM version 2.0 and earlier do not include this command.

Download the latest SySAM from http://service.sap.com/patches.

 Replication Agent 15.7.1 SP200 and SySAM 2.3 use the FlexNet Publisher version 11.11 on all platforms except on Windows, Red Hat Enterprise Linux, and SuSE Linux Enterprise Server, all of which use version 11.11.1

To check the version of FlexNet Publisher used by your license server, examine the license server log, or

• Execute this command on UNIX or Linux:

cd \$SYBASE/SYSAM-2\_0/bin ./lmgrd -v

• Execute this command on Windows: cd %SYBASE%\SYSAM-2\_0\bin lmgrd -v

## Sub-capacity Licensing

The sub-capacity licensing allows you to license a subset of the CPUs available on a physical machine using the SySAM sub-capacity license functionality.

Note: Sub-capacity licensing is unavailable for products that are licensed statically.

Platform Support

| Vendor | Product                                          | Platform Support | Virtualization<br>Type |
|--------|--------------------------------------------------|------------------|------------------------|
| HP     | nPar                                             | HP IA 11.31      | Physical partition     |
|        | vPar                                             |                  | Virtual partition      |
|        | Integrity Virtual Machines with Resource Manager |                  | Virtual machine        |
|        | Secure Resource Partitions                       |                  | OS containers          |

Table 4. SySAM Virtualization Sub-capacity Compatibility

| Vendor        | Product                                                      | Platform Support                                                                      | Virtualization<br>Type |
|---------------|--------------------------------------------------------------|---------------------------------------------------------------------------------------|------------------------|
| IBM           | LPAR                                                         | AIX 6.1, AIX 7                                                                        | Virtual partition      |
|               | dLPAR                                                        |                                                                                       | Virtual partition      |
| Oracle        | Dynamic System Domains                                       | Solaris 10                                                                            | Physical partition     |
|               | Solaris Containers/Zones<br>with Solaris Resource<br>Manager |                                                                                       | OS partition           |
|               | Solaris Logical Domain<br>(LDOM)                             | Solaris 11                                                                            | Virtual partition      |
| Intel,<br>AMD | VMWare ESX Server*<br>Guest OS: Windows                      | VMWare ESX 3.5, ESX 4.1, and ESXi 5.0                                                 | Virtual machine        |
|               |                                                              | Guest OS: Windows 7, Windows<br>2008, Windows 2008 R2, Windows<br>8, and Windows 2012 |                        |
|               | VMWare ESX Server<br>Guest OS: Linux, Sun                    | VMWare ESX 3.5, ESX 4.1, and ESXi 5.0                                                 | Virtual machine        |
|               | x86-64                                                       | Guest OS: Red Hat 5.7, 6.1, SUSE 11, and Solaris 10 x64                               |                        |
|               | Xen,** DomainU, KVM:<br>Windows                              | Windows 2008 R2 and Windows 7                                                         | Virtual machine        |
|               | Xen, DomainU, KVM: Li-<br>nux                                | Red Hat 5.7, 6.1, and SUSE 11                                                         | Virtual machine        |
|               | Hyper-V                                                      | Windows 2008 R2                                                                       | Virtual machine        |
|               |                                                              | Guest OS: Windows 2008 R2, Win-<br>dows 7, Red Hat 6.1, and SUSE 11                   |                        |

\* VMWare ESX Server excludes VMWare Workstation and VMWare Server.

\*\* Xen excludes Solaris x64.

#### Enabling Sub-capacity Licensing

If you purchased your product from Sybase or an authorized Sybase reseller, you must have a sub-capacity licensing agreement with SAP or Sybase before you can enable sub-capacity licensing. For specific steps, see the *SySAM Quick Start Guide*.

## **System Requirements**

Installing Replication Agent requires adequate disk space and RAM on the Replication Agent host machine. The Replication Agent host also requires network connectivity to the primary database and the Replication Server, and local access to the log devices.

### Database Servers

Replication Agent supports only certain database servers on Linux, UNIX, and Microsoft Windows platforms.

The supported database servers are:

- Oracle
- Microsoft SQL Server database with Replication Agent running only on Microsoft Windows
- IBM DB2 Universal Database (UDB) for Linux, UNIX, and Windows

**Note:** The database server versions that are required and supported by Replication Agent are listed in the *Replication Server Options 15.7.1 SP200 Release Bulletin*.

Be aware of the following Replication Agent requirements for these data servers:

- Replication Agent for Oracle must be installed on the same platform of UNIX or Microsoft Windows host as the primary Oracle data server. Direct access to the Oracle logs is necessary if pdb\_archive\_remove is true and rman\_enabled is false. See the *Replication Agent Reference Manual*.
- Replication Agent for Microsoft SQL Server must be installed on a Microsoft Windows host from which it can directly access the primary Microsoft SQL Server transaction logs.
- Replication Agent for IBM DB2 Universal Database (UDB) must be installed on the same UNIX or Microsoft Windows host as the UDB server or the UDB Administration Client.

In your Replication Agent system environment, verify that the:

- Primary data server and primary database are online and configured properly for your production systems. See the documentation provided by your database software vendor.
- SAP Replication Server is installed, configured, and running. See the installation and configuration guides for your platform.

## Primary Database Connectivity

Replication Agent connects to primary data servers using a JDBC<sup>™</sup> driver that implements the JDBC 4.0 standard.

You must install the correct connectivity driver for your primary database environment before installing Replication Agent. The drivers that are required and supported by Replication Agent are listed in the *Replication Server Options 15.7.1 SP200 Release Bulletin*.

In general, JDBC drivers are available with client/server products for your database server. Contact your database administrator if you are not sure that the correct driver is installed.

**Note:** Only one version of a vendor's JDBC driver should be in the CLASSPATH. If more than one version is in the CLASSPATH, Replication Agent will have problems connecting to the primary database.

#### Setting Up Connectivity to a DB2 UDB Server

Replication Agent for IBM DB2 Universal Database (UDB) must be installed on the same UNIX or Microsoft Windows host as the primary UDB server or the UDB Administration Client. Replication Agent requires access to UDB JDBC drivers and UDB API libraries.

**Note:** The DB2 JDBC driver is effectively a JDBC/ODBC bridge. For each primary database, you must configure an ODBC datasource name (DSN) in the DB2 client software.

If the Replication Agent is installed on the same host machine as the DB2 Universal Database primary data server, a separate DB2 client is not required for connectivity.

If the Replication Agent host machine is not the same as the DB2 Universal Database host, you must install the DB2 Administration Client on the Replication Agent host machine.

See the IBM publication, *DB2 Universal Database and DB2 Connect, Installation and Configuration Supplement.* 

1. When you install a DB2 client on a UNIX platform, source db2cshrc to correctly set all required DB2 environment variables. On Windows, if your DB2 installation is 64 bit, customize the script to point to the 32-bit client libraries. See the *Replication Agent Primary Database Guide*.

Add the following to the .login file of the user account that starts and stops the Replication Agent instance:

source /path name/sqllib/db2cshrc

where path\_name is where you installed the DB2 client. Log back in for this change to take effect, or issue the command **source .login** after the change.

**Note:** When you install a DB2 client on Microsoft Windows, the installation program automatically modifies all required environment variables.

2. For each primary database (regardless of platform), you must configure an ODBC datasource name (DSN) in the DB2 client software. Make a note of the *database name* and *datasource name* when you configure the datasource.

Record the database name and datasource name in the following Replication Agent configuration parameters:

- **pds\_database\_name** primary database name.
- **pds\_datasource\_name** cataloged database alias or the ODBC datasource name for the primary database.

#### Setting Up Oracle and Microsoft SQL Server JDBC Drivers

JDBC drivers for Oracle and Microsoft SQL Server databases are provided by the database vendors. If the JDBC driver for your database is not already installed, obtain the appropriate driver from the vendor Web site.

- For the Oracle JDBC driver, go to the Oracle download page for JDBC drivers. Scroll down to **Drivers**, and click **JDBC Drivers**.
- For the Microsoft SQL Server JDBC driver, go to Microsoft download page for JDBC drivers.
- 1. Install the JDBC driver on the host machine on which Replication Agent resides.
- 2. Add the location of the JDBC driver to the CLASSPATH environment variable.
  - On UNIX:

Add the following to the .login file of the user account that is used to start and stop the Replication Agent instance:

```
setenv CLASSPATH /path_name/driver:$CLASSPATH
where:
```

- *path\_name* is where you installed the JDBC driver.
- *driver* is the name of the JDBC driver.

Log out and log back in for this change to take effect, or issue **source .login** after the change.

Note: Microsoft SQL Server is not available on UNIX.

• On Microsoft Windows:

Select **Start > Settings > Control Panel > System > Environment**, and add the following to the existing CLASSPATH environment variable, using the semicolon (;) as the path separator, or create the path in the User Variables pane:

 $drive: \path_name \driver$ 

where:

- *drive* is the drive letter.
- *path\_name* is where you installed the JDBC driver.
- *driver* is the name of the JDBC driver:
  - For Oracle 12c Release 1, the JDBC driver name is ojdbc7.jar.
  - For Oracle versions 11g Release 1 and earlier, the name is ojdbc5.jar. For Oracle version 11g Release 2, the name is ojdbc6.jar.
  - For Microsoft SQL Server, the name is sqljdbc.jar.

Click Apply > OK.

**Note:** Replication Agent for Microsoft SQL Server must be installed on Microsoft Windows.

**3.** On the Oracle host machine, the Oracle primary server must be running the Transparent Network Substrate (TNS) Listener Service. See the Oracle networking document for more information about TNS.

#### Setting Up an Oracle XStream JDBC Driver

To use the Replication Agent for Oracle with XStream APIs, use the **setenv** function to set or modify ORACLE\_HOME, LD\_LIBRARY\_PATH, and CLASSPATH environment variables.

#### Prerequisites

- Download and install the appropriate XStream JDBC driver from the Oracle Web site for your primary Oracle database environment in which Replication Agent resides.
- Make sure your Java Runtime Environment (JRE) is compatible with your Oracle database for using XStream APIs. For example, if you have installed 64-bit Oracle, use the 64-bit JRE 1.7.x. See the Oracle documentation.

By default, Replication Agent uses 64bit JRE when creating an instance with the XStream APIs Log Reader component.

#### Task

**1.** Set the ORACLE\_HOME environment variable to the Oracle installation directory for your platform:

setenv \$ORACLE HOME <install dir>/oracle/<version>/

where *install\_dir* is the installation directory and *version* is the version number of the Oracle database.

The Oracle installation directory might be different, based on the database version installed on your platform. Set the ORACLE\_HOME variable before setting the LD\_LIBRARY\_PATH and CLASSPATH environment variables.

**2.** Add the path of the Oracle XStream JDBC driver to the CLASSPATH environment variable for your platform.

Add only one version of a JDBC driver in the CLASSPATH; otherwise, Replication Agent will have problems connecting to the primary database.

On Linux:

setenv LD\_LIBRARY\_PATH \$ORACLE\_HOME/lib:\$LD\_LIBRARY\_PATH

```
setenv CLASSPATH $ORACLE_HOME/jdbc/lib/ojdbc6.jar:$ORACLE_HOME/
rdbms/jlib/xstreams.jar:$CLASSPATH
```

#### On HP-UX64:

setenv SHLIB PATH \$ORACLE HOME/lib:\$SHLIB PATH

```
setenv CLASSPATH $ORACLE_HOME/jdbc/lib/ojdbc6.jar:$ORACLE_HOME/
rdbms/jlib/xstreams.jar:$CLASSPATH
```

#### On AIX 64:

setenv LIBPATH \$ORACLE\_HOME/lib:\$LIBPATH

setenv CLASSPATH \$ORACLE\_HOME/jdbc/lib/ojdbc6.jar:\$ORACLE\_HOME/ rdbms/jlib/xstreams.jar:\$CLASSPATH

#### On SUNOS-i86pc:

setenv LD LIBRARY PATH \$ORACLE HOME/lib:\$LD LIBRARY PATH

setenv CLASSPATH \$ORACLE\_HOME/jdbc/lib/ojdbc6.jar:\$ORACLE\_HOME/ rdbms/jlib/xstreams.jar:\$CLASSPATH

#### On SUNOS-64:

setenv LD\_LIBRARY\_PATH\_64 \$ORACLE\_HOME/lib:\$LD\_LIBRARY\_PATH\_64

setenv CLASSPATH \$ORACLE\_HOME/jdbc/lib/ojdbc6.jar:\$ORACLE\_HOME/ rdbms/jlib/xstreams.jar:\$CLASSPATH

where:

- *Oracle\_Home* is the Oracle database installation directory.
- *path\_name* is the library path where you installed the JDBC driver:
  - *LD\_LIBRARY\_PATH* on UNIX
  - *SHLIB\_PATH* on HP-UX64
  - *LIBPATH* on AIX
- *driver* is the name of the JDBC driver; for Oracle 11.2.0.3, ojdbc6.jar. The xstreams.jar is the name of the XStream library path.
- 3. (On Windows) Set Oracle environment variables in any of these ways:

| Use the<br>Control | Select Start > Settings > Control Panel > System > Advanced<br>System Settings > Environment Variables.                                                                                                    |
|--------------------|----------------------------------------------------------------------------------------------------|
| Panel              | • Click <b>New</b> in the User variables pane.                                                                                                    |
|                    | • In the New User Variable dialog, enter:                                                                                                    |
|                    | • <b>Variable name</b> – is the environment variable that you want to set. For example, ORACLE_HOME, PATH, and CLASSPATH.                                                                                                    |
|                    | • Variable value – is the directory path that you want to set for the environment variable. For example, c:\oracle\version (installation directory), C:\ORACLE_HOME\bin (the library path), and C:\ORACLE_HOME\jdbc\lib\ojdbc6.jar (the JDBC driver path). |

| Edit the<br>existing<br>variables | <ul> <li>Select the PATH and CLASSPATH environment variables in the System variables pane, and click Edit.</li> <li>In the Edit System Variable dialog, using the semicolon (;) path separator, enter the variable value for: <ul> <li>Path - %ORACLE_HOME%\bin;%ORACLE_HOME%\LIB;</li> <li>%path%</li> <li>CLASSPATH - %ORACLE_HOME%\jdbc\lib <li>\ojdbc6.jar;%ORACLE_HOME%\rdbms\jlib</li> <li>\xstreams.jar;%CLASSPATH%</li> </li></ul> </li> </ul> |
|-----------------------------------|----------------------------------------------------------------------------------------------------|
| In the                            | Enter:                                                                                                    |
| command                           | set CLASSPATH=ORACLE_HOME\jdbc\lib                                                                                                    |
| line prompt                       | \ojdbc6.jar;ORACLE_HOME\rdbms\jlib\xstreams.jar                                                                                                    |

### **SAP Java Virtual Machine**

Replication Agent requires the SAP Java Virtual Machine (JVM).

Because Replication Agent is a Java-based application, it requires an SAP JVM on the host machine. SAP JVM is installed during the Replication Agent installation. For more information about SAP JVM, see the *SAP Help Portal*. A Java Runtime Environment (JRE) appropriate for your operating system is automatically installed when you install the Replication Agent software.

Operating system patch levels must be current to support Java SE 7. See the vendor documentation to determine which patches are required for your platform and for current information about JREs for your platform:

- the Oracle Java SE Overview
- the AIX download and service information for Java SE version 7
- the JDK/JRE 7.0.x downloads and documentation for HP-UX

### **Platforms and Operating Systems**

Learn about the platforms and operating systems that are required to run Replication Agent.

| Platform                          | Operating System Version                                                                                                    |
|-----------------------------------|----------------------------------------------------------------------------------------------------|
| HP-UX Itanium <sup>a</sup>        | HP-UX 11.31 (64-bit only)                                                                                                    |
| IBM RISC System/6000 <sup>a</sup> | IBM AIX 6.1, 7.1 (64-bit only)                                                                                                    |
| Linux/Intel <sup>a</sup>          | <ul> <li>Linux x64:</li> <li>Red Hat Enterprise Linux 5.7, 5.8, 6.1, 6.2, 6.3</li> <li>SuSE Linux Enterprise Server 11.1, 11.2</li> </ul> |

#### Table 5. Platform and Operating System Requirements

| Platform                                                                              | Operating System Version           |  |
|---------------------------------------------------------------------------------------|------------------------------------|--|
| Microsoft Windows                                                                     | Windows x86 and x64:               |  |
|                                                                                       | Windows Server 2008 R1-SP2, R2-SP1 |  |
|                                                                                       | Windows XP Professional            |  |
|                                                                                       | Windows 7                          |  |
|                                                                                       | Windows Server 2012                |  |
| Solaris (SPARC) <sup>a</sup>                                                          | Solaris 10, 11 (64-bit only)       |  |
| Solaris x64 <sup>b</sup>                                                              |                                    |  |
| a. Replication Agent for Microsoft SQL Server is supported only on Microsoft Windows. |                                    |  |
|                                                                                       |                                    |  |

b. Replication Agent for Oracle is supported only in this UNIX platform.

Ensure that the required operating system patches for Java are installed before you install Replication Agent.

| Platform        | Reference                                  |
|-----------------|--------------------------------------------|
| HP-UX Itanium   | HP-UX Java patch information page.         |
| IBM AIX         | AIX download and service information page. |
| Solaris (SPARC) | Java SE downloads page.                    |

Table 6. Operating System Patch Requirements

## Memory, Disk Space, and Media Device

You must meet the minimal hardware requirements before installing Replication Agent.

Your Replication Agent configuration may require more memory and disk space than the minimum listed here.

| Memory     | 512MB RAM                                                                                                    |
|------------|----------------------------------------------------------------------------------------------------|
| Disk space | <ul> <li>The exact disk space needed to install Replication Agent is reflected by the installation program and is dependent on the components that you install with Replication Agent. Installing Replication Agent, SySAM utilities, and SySAM server requires:</li> <li>HP-UX: 740MB</li> <li>IBM AIX: 480MB</li> <li>Linux: 390MB</li> <li>Microsoft Windows: 360MB</li> <li>Solaris: 390MB</li> </ul> |

| Temporary disk space | The installation program uses the $/ tmp$ directory to uncompress files used during the installation, such as JRE, and the SySAM and Replication Agent components. The temporary space required to install Replication Agent is: |
|----------------------|----------------------------------------------------------------------------------------------------|
|                      | <ul> <li>HP-UX: 900MB</li> <li>IBM AIX: 680MB</li> <li>Linux: 650MB</li> <li>Microsoft Windows: 530MB</li> <li>Solaris: 720MB</li> </ul>                                                                                         |

## **Replication Agent System Database**

Each Replication Agent for Oracle, Replication Agent for Microsoft SQL Server, and Replication Agent for IBM DB2 UDB instance use an embedded SAP<sup>®</sup> SQL Anywhere<sup>®</sup> database to manage its Replication Agent System Database (RASD).

Because the RASD stores information about primary database structure or schema objects, its size depends partly on the number of replicated tables and procedures and the number of database users in the primary database.

When it replicates a data definition language (DDL) transaction, the Replication Agent creates a new version of the affected object's metadata in its RASD. Over time, the size of the RASD can grow significantly, depending on the number and frequency of DDL transactions replicated.

If the RASD runs out of disk space, the Replication Agent shuts down and suspends replication. To prevent this, provide adequate disk space on the Replication Agent host machine to accommodate the initial size of the RASD, as well as some potential growth.

On HP-UX, if the RASD runs out of memory, increase the size of **maxdsiz\_64bit** from 2 GB (default) to 4 GB. For more information, see HP documentation.

See the Replication Agent Administration Guide.

## **Installation Program Requirements**

Before installing Replication Agent, review the installation requirements.

## **GUI and Console Mode Installation**

Determine the installation mode for installing Replication Agent. The standard installation procedure for Replication Agent uses the installation program wizard in GUI mode (the GUI wizard).

Use the installation program GUI wizard to install Replication Agent. On a server without a monitor, keyboard, and pointing device, you need access to a remote machine with a GUI

environment that is networked to the Replication Agent host. Before you start the installation program wizard, verify that the remote machine is configured to provide a GUI environment for the server on which you are installing the Replication Agent software.

**Note:** You can also use the installation program wizard in console mode to install Replication Agent from an operating system command prompt, without a GUI environment.

## **Home Directory Access**

When installing on UNIX or Linux, the Replication Agent installation program requires write access to your home directory.

## Visual C++ 2005 Runtime Components

On a Microsoft Windows platform, the Replication Agent 15.7.1 SP200 installation program requires components of the Microsoft Visual C++ 2005 libraries. When Microsoft Visual C++ 2005 libraries are not installed, the installer stops responding without a warning or an error message.

To verify whether the Microsoft Visual C++ 2005 Redistributable Package is installed, select **Start > Control Panel > Add or Remove Programs**, and search for Microsoft Visual C++ 2005 Redistributable.

If necessary, you can download the Microsoft Visual C++ 2005 SP1 Redistributable Package (x86) from *http://www.microsoft.com/downloads/details.aspx?FamilyID=200B2FD9-AE1A-4A14-984D-389C36F85647&displaylang=en*.

Run vcredist\_x86.exe to install the Visual C++ runtime components on Microsoft Windows 32-bit or 64-bit machines.

## Replication Agent 15.7.1 SP200 Installation Directory

Replication Agent uses the RAX-15\_5 directory name.

If you have an existing Replication Agent 15.5 or 15.6 installation and want to keep this version separate, install Replication Agent 15.7.1 SP200 into a different directory. Replication Agent 15.7.1 SP200 installer does not overwrite any previous version of Replication Agent installed in the existing RAX-15\_5 directory.

## **Team Skill Requirements**

To successfully install and configure a replication environment using Replication Agent, you need team members with specific skills.

| Role                                                                  | Skill Set                                                                                                    |
|-----------------------------------------------------------------------|----------------------------------------------------------------------------------------------------|
| Operating system administrator                                        | <ul> <li>Understands Linux, Solaris, HP-UX, AIX, or Microsoft Win-<br/>dows operating system</li> <li>Knows standards and conventions at the installation site</li> </ul>                                                                                                    |
| Communications administrator                                          | <ul> <li>Understands connectivity and communication protocols, such as TCP/IP, used at your site</li> <li>Understands your site's network configuration</li> <li>Can design, establish, test, and troubleshoot remote communications between the primary database, Replication Agent, and Replication Server</li> </ul> |
| Replication Server administra-<br>tor                                 | <ul> <li>Understands Replication Server and the replication system environment</li> <li>Has Replication Server administrator privileges</li> </ul>                                                                                                    |
| Enterprise Connect <sup>™</sup> Data Ac-<br>cess (ECDA) administrator | <ul> <li>Understands ECDA and applying data to non-Sybase databases</li> <li>Has ECDA administrator privileges</li> </ul>                                                                                                    |
| ExpressConnect for Oracle ad-<br>ministrator                          | <ul> <li>Understands ExpressConnect for Oracle and applying data to<br/>Oracle databases</li> <li>Has ExpressConnect for Oracle administrator privileges</li> </ul>                                                                                                    |
| Primary database administrator                                        | <ul><li>Understands the primary database</li><li>Has primary database administrator privileges</li></ul>                                                                                                    |

Table 7. Replication Agent Installation Skill Requirements

## **Completing the Installation and Setup Worksheet**

Record all the information you need to install and configure your replication system.

**Note:** This worksheet organizes several configuration parameter values and other values that you need to know to properly install Replication Agent.

- 1. Make a copy of the Installation and Setup worksheet, and record the required information. You may need to refer to the worksheet as you install and set up Replication Agent.
- **2.** Save a copy of the completed worksheet to refer to during future Replication Agent installations or upgrades.

### **Completing Section 1: Replication Agent Administration Information**

Determine the Replication Agent administration information, and record it in Section 1 of the worksheet.

1. Determine the instance type of the Replication Agent. This instance type indicates which primary database server the Replication Agent will work with.

Instance types are:

- **oracle** Oracle Database Server. Replication Agent for Oracle must be installed on the same platform of UNIX or Microsoft Windows host as the primary Oracle instance. Direct access to the Oracle logs is necessary if **pdb\_archive\_remove** is true and **rman\_enabled** is false. See the *Replication Agent Reference Manual*.
- **mssql** Microsoft SQL Server. Replication Agent for Microsoft SQL Server must be installed on a Microsoft Windows host from which it can directly access the primary Microsoft SQL Server transaction logs.
- ibmudb IBM DB2 Universal Database (UDB). Replication Agent for UDB must be installed on the same UNIX or Microsoft Windows host as the DB2 UDB server or the DB2 Administration Client.

Record the instance type as item **1a** in Section 1: Replication Agent Administration Information on the Installation and Setup Worksheet.

**2.** Determine the name of the Replication Agent instance. This name should identify this specific instance.

Record the name of the instance as item **1b** in Section 1: Replication Agent Administration Information on the Installation and Setup Worksheet.

**3.** Identify the client socket port number of the administration port for this Replication Agent instance. The port number must be unique on the Replication Agent host machine.

If you are not the system administrator for the system on which you are installing the Replication Agent instance, ask the system administrator which port number you should use for the Replication Agent administration port. Port numbers have a range of 1 to 65,535.

Record the port number as item **1c** (admin\_port) in Section 1: Replication Agent Administration Information on the Installation and Setup Worksheet. Replication Agent for Oracle, Replication Agent for Microsoft SQL Server, and IBM DB2 UDB each require two port numbers. The additional one is for the RASD. By default, Replication Agent assigns the RASD port—*admin port* +1. This number must also be unique on the Replication Agent host machine. 4. Determine the location of the interfaces file (sql.ini on Microsoft Windows or interfaces on Linux and UNIX).

Use this item only if you plan to use the **isql** or **jisql** utility. The interfaces file must reside on the same machine as the Replication Agent client (**isql**), not necessarily on the Replication Agent host machine.

Record the interfaces file location as item **1d** in Section 1: Replication Agent Administration Information on the Installation and Setup Worksheet.

**5.** Determine the administrative user ID and password for logging in to the Replication Agent administration port. Use this information to create the administrative user ID during configuration and setup.

See the Replication Agent Administration Guide.

Record the administrative user ID as item **1e** (**Itm\_admin\_user**) and the password as item **1f** (**Itm\_admin\_pw**) in Section 1: Replication Agent Administration Information on the Installation and Setup Worksheet.

# Completing Section 2: SAP Replication Server Parameter Values for the Primary Database Connection

Determine the values of the connection parameters for SAP Replication Server, and record them in Section 2 of the worksheet. These values are used in the SAP Replication Server **create connection** command when you create the database connection for the primary database.

For more information about using the **create connection** command, see the *Replication Server Administration Guide*.

- **1.** Identify a data server name and a database name representing the primary database connection for the SAP Replication Server.
  - SAP Replication Server connects to the primary database through the Replication Agent instance, so the data server name can be the name of the Replication Agent instance.
  - The database name can be any name that helps you identify the connection SAP Replication Server uses to communicate with the primary database.

Record the instance name or data server name as item **2a** (**rs\_source\_ds**) and the database name as item **2b** (**rs\_source\_db**) in Section 2: SAP Replication Server Parameter Values for the Primary Database Connection on the Installation and Setup Worksheet.

Note: These names are case-sensitive.

**2.** Identify the maintenance user ID and password associated with the SAP Replication Server database connection to the primary database.

The maintenance user ID must be a valid user ID at the primary database but cannot be the user ID of a primary database user who applies transactions that might need to be replicated.

Record the maintenance user ID as item **2c** (maintenance user) and the password as item **2d** (maintenance user password) in Section 2: SAP Replication Server Parameter Values for the Primary Database Connection on the Installation and Setup Worksheet.

## Completing Section 3: Replication Agent Parameter Values for SAP Replication Server

Determine the values of the Replication Agent configuration parameters for the primary SAP Replication Server, and record them in Section 3 of the worksheet. These values are used with the Replication Agent **ra\_config** command when you configure the Replication Agent instance.

For more information about using the **ra\_config** command for the initial configuration of the Replication Agent parameters, see the *Replication Agent Administration Guide*.

1. Identify the name of the primary Replication Server host machine.

Record the SAP Replication Server host machine name as item **3a** (**rs\_host\_name**) in Section 3: Replication Agent Parameter Values for SAP Replication Server on the Installation and Setup Worksheet.

2. Identify the port number of the client socket port for SAP Replication Server.

This is the port number Replication Agent uses to log in to SAP Replication Server. All port numbers have a range of 1 to 65,535.

Record the port number as item **3b** (**rs\_port\_number**) in Section 3: Replication Agent Parameter Values for SAP Replication Server on the Installation and Setup Worksheet.

**3.** Identify the user name and password Replication Agent uses to log in to SAP Replication Server client.

This client user ID must have **connect source** permission in SAP Replication Server. See the *Replication Server Reference Manual*.

If you are not the system administrator for the system on which you are installing the Replication Agent instance, ask the system administrator for the correct user ID and password for the primary Replication Server.

Record the SAP Replication Server client user ID as item **3c** (**rs\_username**) and the password as item **3d** (**rs\_password**) in Section 3: Replication Agent Parameter Values for SAP Replication Server on the Installation and Setup Worksheet.

4. Identify the SAP Replication Server character set.

**Note:** Perform this step only if you are using a 15.0 or an earlier version. For the 15.0.1 or later version of SAP Replication Server, Replication Agent automatically queries the Replication Server property **RS\_charset**.

The **RS\_charset** property identifies the SAP Replication Server character set and is defined in the SAP Replication Server configuration file. The configuration file is located at:

*\$SYBASE/RSfolder/install/rssrvname.cfg* 

where:

- *\$SYBASE* is the installation directory of the SAP Replication Server software.
- *RSfolder* is the SAP Replication Server folder. For example, REP-15 0.
- *rssrvrname* is the name of the SAP Replication Server instance.

Record the SAP Replication Server character set as item **3e** (**rs\_charset**) in Section 3: Replication Agent Parameter Values for SAP Replication Server on the Installation and Setup Worksheet.

# Completing Section 4: Replication Agent Parameter Values for the ERSSD or RSSD

Determine the values of the Replication Agent configuration parameters for the ERSSD or the RSSD for the primary Replication Server, and record them in Section 4 of the worksheet.

**Note:** Replication Agent supports connection to either ERSSD or RSSD. Because there is no difference in configuration between the two, this information refers to both RSSD and ERSSD installations referred to here as "RSSD."

1. Identify the name of the host machine on which the RSSD resides.

Record the name of the host machine as item **4a** (**rssd\_host\_name**) in Section 4: Replication Agent Parameter Values for the RSSD on the Installation and Setup Worksheet.

**2.** Identify the port number of the client socket port for the server where the RSSD resides. All port numbers have a range of 1 to 65,535.

Record the port number as item **4b** (**rssd\_port\_number**) in Section 4: Replication Agent Parameter Values for the RSSD on the Installation and Setup Worksheet.

3. Identify the RSSD database name for the primary Replication Server.

Record the RSSD database name as item **4c** (**rssd\_database\_name**) in Section 4: Replication Agent Parameter Values for the RSSD on the Installation and Setup Worksheet.

**4.** Identify the user ID and password Replication Agent uses to access the RSSD for the primary Replication Server.

You must have an RSSD user ID and password. If you do not, contact your Replication Server system administrator. Record this RSSD client user ID as item **4d** (**rssd\_username**) and record the password as item **4e** (**rssd\_password**) in Section 4: Replication Agent Parameter Values for the RSSD on the Installation and Setup Worksheet.

# Completing Section 5: Replication Agent Parameter Values for the Primary Data Server

Determine the values of the Replication Agent configuration parameters for the primary data server, and record them in Section 5 of the worksheet.

1. If your primary database type is Oracle, identify the tnsnames.ora file name that contains the connection property to the primary database and connection name for the primary data server.

Record the tnsnames.ora file name as item **5a** (pds\_tns\_filename) and record the connection name as item **5b** (pds\_tns\_connection) in Section 5: Replication Agent Parameter Values for the Primary Data Server on the Installation and Setup Worksheet.

2. If you are using Oracle Automatic Storage Management (ASM), identify the tnsnames.ora file name that contains the connection property for the ASM database. If it is the same tnsnames.ora file as configured in pds\_tns\_filename, you can leave asm\_tns\_filename unset. Also identify the name of the ASM data server, ASM connection, ASM user name, and ASM password.

Record the tnsnames.ora file name as item **5c** (asm\_tns\_filename), the ASM connection name as item **5d** (asm\_tns\_connection), the ASM user name as item **5e** (asm\_username), and the ASM password as item **5f** (asm\_password) in Section 5: Replication Agent Parameter Values for the Primary Data Server on the Installation and Setup Worksheet. The asm\_tns\_filename is required only if the pds\_tns\_filename does not already have the ASM connection information.

**3.** If your primary database type is Microsoft SQL Server, identify the port number of the client socket port for the primary data server. Port numbers have a range of 1 to 65,535.

Record the client socket port number as item **5g** (**pds\_port\_number**) Section 5: Replication Agent Parameter Values for the Primary Data Server on the Installation and Setup Worksheet.

**4.** If your primary database type is Microsoft SQL Server, identify the name of the primary database server.

Record the primary database server name as item **5h** (**pds\_server\_name**) in Section 5: Replication Agent Parameter Values for the Primary Data Server on the Installation and Setup Worksheet.

5. Identify the name of the primary database on the primary data server.

The value of the **pds\_database\_name** parameter can be identical to the value of **rs\_source\_db** (worksheet item **2b**), as long as the value of the **pds\_database\_name** parameter exists as a valid database at the primary database server.

If your primary database server is Oracle, you must use the value of the ORACLE\_SID system environment variable (%ORACLE\_SID% on Microsoft Windows, or \$ORACLE\_SID on UNIX).

Record the database name as item **5i** (**pds\_database\_name**) in Section 5: Replication Agent Parameter Values for the Primary Data Server on the Installation and Setup Worksheet.

6. If your primary database server is DB2 Universal Database, identify the datasource name (DSN) configured in the ODBC driver or the catalogued database alias for the primary database. The value of the datasource name parameter (**pds\_datasource\_name**) must be the DB2 database alias that identifies the primary database.

Record the appropriate value for the datasource name (DSN) as item **5**j (**pds\_datasource\_name**) in Section 5: Replication Agent Parameter Values for the Primary Data Server on the Installation and Setup Worksheet.

7. Identify the user ID and password that Replication Agent uses to log in to the primary data server. This user ID cannot be the same as the Replication Server maintenance ID for the primary database connection.

This primary data server user ID must have several database-level privileges for the primary database. See the *Replication Agent Primary Database Guide*.

Record this primary data server user ID as item **5k** (**pds\_username**) and the password as item **5l** (**pds\_password**) in Section 5: Replication Agent Parameter Values for the Primary Data Server on the Installation and Setup Worksheet.

**8.** Identify the character set of the primary database and determine the Java-equivalent character set.

For a list of valid Java 7 character sets, see the Supported Encodings on the internationalization page at *http://docs.oracle.com/javase/7/docs/technotes/guides/intl/encoding.doc.html*.

Record the name of the equivalent Java character set as item **5m** in Section 5: Replication Agent Parameter Values for the Primary Data Server on the Installation and Setup Worksheet.

9. (Microsoft SQL Server) Identify the dedicated administration port number (pds\_dac\_port\_number). See the *Replication Agent Primary Database Guide*.

Record the DAC port number as item **5n** in Section 5: Replication Agent Parameter Values for the Primary Data Server on the Installation and Setup Worksheet.

# Completing Section 6: SAP Replication Server Parameter Values for the Replicate Data Server

Determine the values of the parameters for the replicate data server, and record them in Section 6 of the worksheet. These values are used in the materialization step.

**1.** Identify the name of the replicate data server host machine.

Record the host machine name as item **6a** (replicate host name) in Section 6: SAP Replication Server Parameter Values for the Replicate Data Server on the Installation and Setup Worksheet.

2. Identify the name of the replicate database on the replicate data server.

Record the database name as item **6b** (replicate database name) in Section 6: SAP Replication Server Parameter Values for the Replicate Data Server on the Installation and Setup Worksheet.

**3.** If you are replicating DDL commands, determine the user ID and password that SAP Replication Server uses to log in to the replicate database to apply DDL commands. This user ID cannot be the same as the SAP Replication Server maintenance user defined in the replicate connection.

Record the DDL user name as item **6c** (**ddl\_username**) and the DDL password as item **6d** (**ddl\_password**) in Section 6: SAP Replication Server Parameter Values for the Replicate Data Server on the Installation and Setup Worksheet.

## Installation and Setup Worksheet

Make a copy of this worksheet for each Replication Agent instance you install. Fill out the worksheet before you install the Replication Agent software.

See the *Replication Agent Reference Manual* for detailed descriptions of Replication Agent commands, options, and parameters.

| Item | Description                                                                                                    | Example Value     | Your Value |
|------|----------------------------------------------------------------------------------------------------|-------------------|------------|
| 1a   | Replication Agent instance type<br>This identifies the type of primary<br>database the Replication Agent in-<br>stance works with. | oracle            |            |
| 1b   | Replication Agent instance name<br>This name must be unique among<br>all Replication Agent instances.                              | ra_sales_instance |            |

Section 1: Replication Agent Administration Information

| ltem | Description                                                                                                    | Example Value                                                                                                    | Your Value |
|------|----------------------------------------------------------------------------------------------------|----------------------------------------------------------------------------------------------------|------------|
| 1c   | admin_port<br>This is the client socket port num-<br>ber for the Replication Agent ad-<br>ministration port. The port number<br>must be unique (not used by any<br>other application on the Replica-<br>tion Agent host machine).<br>Note: Check with the system ad-<br>ministrator to determine which port<br>numbers are available.<br>Note: Replication Agent for Ora-<br>cle, Replication Agent for Micro- | 10000                                                                                                    |            |
|      | soft SQL Server, and IBM DB2<br>UDB each require two port num-<br>bers. The additional one is for the<br>RASD. By default, Replication<br>Agent assigns the RASD port— <i>ad-</i><br><i>min port +1</i> . This number must also<br>be unique.                                                                                                    |                                                                                                    |            |
| 1d   | Location of the interfaces<br>file.<br>Use this item only if you plan to use<br>the <b>isql</b> utility.                                                                                                    | <ul> <li>On UNIX: \$SYB-<br/>ASE/interfa-<br/>ces</li> <li>On Microsoft Win-<br/>dows: \$SYBASE\$<br/>\ini\sql.ini</li> </ul> |            |
| 1e   | <b>Itm_admin_user</b><br>This is the administrative user ID<br>you use to log in to the Replication<br>Agent instance.                                                                                                    | admin_user                                                                                                    |            |

| Item | Description                                                                                                    | Example Value | Your Value |
|------|----------------------------------------------------------------------------------------------------|---------------|------------|
| 1f   | Itm_admin_pw<br>This is the administrative password<br>you use to log in to the Replication<br>Agent instance.<br>The default Replication Agent<br>password policy requires a pass-<br>word to be at least six characters but | admin_pw      |            |
|      | not more than 255 characters.                                                                                                    |               |            |

| Section 2: Replication Server Parameter Values for the Primary Database |
|-------------------------------------------------------------------------|
| Connection                                                              |

| Item | Description                                                                                                    | Example Value     | Your Value |
|------|----------------------------------------------------------------------------------------------------|-------------------|------------|
| 2a   | rs_source_ds                                                                                                    | ra_sales_instance |            |
|      | This is a data server name representing the primary data server to which Replication Agent connects.                                                                                  |                   |            |
|      | This value is specified in the Replication<br>Server <b>create connection</b> command used<br>to create the Replication Agent connection<br>in the primary Replication Server.        |                   |            |
|      | <b>Note:</b> This name can be the name of the Replication Agent instance.                                                                                                    |                   |            |
| 2b   | rs_source_db                                                                                                    | sales_db          |            |
|      | This is a database name representing the primary database to which Replication Server connects.                                                                                       |                   |            |
|      | This value is specified in the Replication<br>Server <b>create connection</b> command used<br>to create the Replication Agent connection<br>in the primary Replication Server.        |                   |            |
|      | <b>Note:</b> This name can be any name that helps you identify this as the connection to the primary database. For example, it can be the same name as the <b>pds_database_name</b> . |                   |            |

| Item | Description                                                                                                    | Example Value | Your Value |
|------|----------------------------------------------------------------------------------------------------|---------------|------------|
| 2c   | Maintenance user                                                                                                    | maint_user    |            |
|      | This is the Replication Server maintenance<br>user ID associated with the connection to<br>the primary database.                                                                                                  |               |            |
|      | Replication Server requires a maintenance<br>user ID for every database connection. This<br>value is used in the <b>create connection</b> com-<br>mand when you create the connection to the<br>primary database. |               |            |
|      | <b>Note:</b> This user ID must be valid at the pri-<br>mary database.                                                                                                    |               |            |
| 2d   | Maintenance user password<br>This is the Replication Server maintenance<br>user password associated with the connec-<br>tion to the primary database.                                                             | maint_pwd     |            |

#### Section 3: Replication Agent Parameter Values for Replication Server

| Item | Description                                                                             | Example Value | Your Value |
|------|-----------------------------------------------------------------------------------------|---------------|------------|
| 3a   | <b>rs_host_name</b> This is the name or IP address of the                               | rs_host       |            |
|      | Replication Server host machine.                                                        |               |            |
| 3b   | rs_port_number                                                                          | 1111          |            |
|      | This is the port number Replication<br>Agent uses to log in to Replication Serv-<br>er. |               |            |

| Item | Description                                                                                                    | Example Value | Your Value |
|------|----------------------------------------------------------------------------------------------------|---------------|------------|
| 3c   | rs_username                                                                                                    | rs_user       |            |
|      | This is the Replication Server client user<br>ID that Replication Agent uses to log in<br>to the primary Replication Server.<br>This user ID must have <b>connect source</b><br>authority in the Replication Server. |               |            |
|      | Note: The value for the rs_username<br>parameter cannot be the same as the val-<br>ue for the pdb_maint_user parameter<br>(item 2c).                                                                                 |               |            |
| 3d   | <b>rs_password</b><br>This is the Replication Server client user<br>password that Replication Agent uses.                                                                                                    | rs_pw         |            |

| ltem | Description                                                                                                    | Example Value                                                                   | Your Value |
|------|----------------------------------------------------------------------------------------------------|---------------------------------------------------------------------------------|------------|
| Зе   | rs_charsetNote: This property is referenced only ifyou are using Replication Server 15.0and earlier. For Replication Server 15.0.1and later, Replication Server 15.0.1and later, Replication Server 15.0.1and later, Replication Server 15.0.1and later, Replication Server 15.0.1and later, Replication Server 15.0.1and later, Replication Server 15.0.1and later, Replication Server 15.0.1and later, Replication Server 15.0.1and later, Replication Agent automatically queries the Replication Serverproperty RS_charset.This is the character set that ReplicationAgent uses when creating LTL commands for Replication Server. It mustmatch the Replication Server configurationfile. An example of a configuration file is\$SYBASE/REP-15_0/in-stall/instance_name.cfg, whereinstance_name is the name of the Replication Agent instance. | <ul> <li>On UNIX: <i>iso_1</i></li> <li>On Windows:<br/><i>cp850</i></li> </ul> |            |
|      | Note: If you are using Replication Server<br>15.0 and earlier, setting this property to<br>anything other than the character set of<br>the primary Replication Server causes it<br>to incorrectly perform character set con-<br>version of the LTL commands it receives<br>from Replication Agent. Only if this val-<br>ue is different from the<br>RA_JAVA_DFLT_CHARSET value<br>(which should match the primary data-<br>bases character set) will Replication<br>Agent perform character set conversion<br>on the character data being replicated.<br>Character set conversion slows perform-<br>ance.                                                                                                    |                                                                                 |            |

| ltem | Description                                                                                                    | Example Value | Your Value |
|------|----------------------------------------------------------------------------------------------------|---------------|------------|
| 4a   | rssd_host_name                                                                                                    | rssd_host     |            |
|      | This is the name of the host machine on<br>which the RSSD of the primary Replica-<br>tion Server resides.                 |               |            |
| 4b   | rssd_port_number                                                                                                    | 1111          |            |
|      | This is the client socket port number for the RSSD data server.                                                           |               |            |
| 4c   | rssd_database_name                                                                                                    | rsdb_RSSD     |            |
|      | This is the database name of the RSSD of the primary Replication Server.                                                  |               |            |
| 4d   | rssd_username                                                                                                    | rssd_user     |            |
|      | This is the RSSD client user ID that Rep-<br>lication Agent uses to access the RSSD of<br>the primary Replication Server. |               |            |
| 4e   | rssd_password                                                                                                    | rssd_pass     |            |
|      | This is the RSSD client password that Replication Agent uses.                                                             |               |            |

Section 4: Replication Agent Parameter Values for the RSSD

| Section 5: Replication Agent Parameter | Values for the Primary Data Server |
|----------------------------------------|------------------------------------|
|----------------------------------------|------------------------------------|

| Item | Description                                                                                                    | Example Value     | Your Value |
|------|----------------------------------------------------------------------------------------------------|-------------------|------------|
| 5a   | pds_tns_filename                                                                                                    | /path1/           |            |
|      | Note: This value is for Oracle only.                                                                                                    | tnsnames.ora      |            |
|      | The fully-qualified file name identifying<br>the Oracle tnsnames.ora file that<br>contains connection properties for the pri-<br>mary Oracle data server. |                   |            |
| 5b   | pds_tns_connection         Note: This value is for Oracle only.                                                                                           | SALES_DB_CON<br>N |            |
|      | The Oracle connection name that identi-<br>fies the primary database connection in<br>the Oracle tnsnames.ora file                                        |                   |            |

| Item | Description                                                                                                    | Example Value           | Your Value |
|------|----------------------------------------------------------------------------------------------------|-------------------------|------------|
| 5c   | asm_tns_filenameNote: This value is for Oracle only.Identifies the Oracle tnsnames.orafilename where the ASM connection in-formation is located. If this is the sametnsnames.ora file as configured inpds_tns_filename, you can leave this pa-rameter unset.Note: Set this parameter only if the redo | /path2/<br>tnsnames.ora |            |
|      | logs of your primary Oracle are under Au-<br>tomatic Storage Management.                                                                                                    |                         |            |
| 5d   | asm_tns_connectionNote: This value is for Oracle only.Identifies the Oracle ASM connectionname found in the tnsnames.orafile.                                                                                                    | +ASMI_CONN              |            |
|      | Note: Set this parameter only if the redo<br>logs of your primary Oracle are under Au-<br>tomatic Storage Management.                                                                                                    |                         |            |
| 5e   | asm_username         Note: This value is for Oracle only.         Identifies the Oracle user name to be used when connecting to the ASM server.         Note: Set this parameter only if the redo logs of your primary Oracle are under Automatic Storage Management.                                 | sys as sysdba           |            |

| Item | Description                                                                                                    | Example Value     | Your Value |
|------|----------------------------------------------------------------------------------------------------|-------------------|------------|
| 5f   | asm_password                                                                                                    | change_on_install |            |
|      | Note: This value is for Oracle only.                                                                                                    |                   |            |
|      | Password for Oracle ASM access for the user specified in <b>asm_username</b> .                                                          |                   |            |
|      | <b>Note:</b> Set this parameter only if the redo<br>logs of your primary Oracle are under Au-<br>tomatic Storage Management.            |                   |            |
| 5g   | pds_port_number                                                                                                    | 1111              |            |
|      | This is the client socket port number for<br>the primary database gateway server.                                                       |                   |            |
| 5h   | pds_server_name                                                                                                    | doc_23            |            |
|      | <b>Note:</b> This value is for Microsoft SQL Server only.                                                                               |                   |            |
|      | This is the name of the Microsoft SQL<br>Server primary database server.                                                                |                   |            |
| 5i   | pds_database_name                                                                                                    | sales_db          |            |
|      | This is the name of the primary database on the primary database server.                                                                |                   |            |
|      | Replication Agent uses this value to de-<br>termine which database is the primary da-<br>tabase.                                        |                   |            |
|      | Note: For Oracle, use the \$ORA-<br>CLE_SID. For Microsoft SQL Server and<br>for UDB, use the actual name of the pri-<br>mary database. |                   |            |
| 5j   | pds_datasource_name                                                                                                    | sales_db_alias    |            |
|      | <b>Note:</b> This value is for DB2 Universal Database only.                                                                             |                   |            |
|      | This is the datasource name (DSN) of the ODBC driver or the catalogued database alias for the primary database.                         |                   |            |

| Item | Description                                                                                                    | Example Value                  | Your Value |
|------|----------------------------------------------------------------------------------------------------|--------------------------------|------------|
| 5k   | <pre>pds_username This is the user ID that Replication Agent uses to log in to the primary database.</pre>                                                                                                    | pds_user                       |            |
| 51   | <pre>pds_password This is the password for pds_username.</pre>                                                                                                    | pds_pw                         |            |
| 5m   | This is the Java-equivalent of the primary database character set.                                                                                                    | • On UNIX:<br><i>ISO8859_1</i> |            |
|      | Note: Unless you want to override the de-<br>fault character set that the JVM finds on<br>your system, you do not need to explicitly<br>set the character set-related environment<br>variable, RA_JAVA_DFLT_CHARSET.<br>However, the system default character set<br>must match the character set of the pri-<br>mary database. | • On Windows:<br><i>Cp850</i>  |            |
| 5n   | pds_dac_port_number         Note: This value is for Microsoft SQL         Server only.                                                                                                    | 1348                           |            |
|      | The dedicated administration connection<br>port number that Replication Agent uses<br>to connect to the primary database during<br>the server-level initialization of the pri-<br>mary data server.                                                                                                    |                                |            |

| Section 6. Re | plication Server | Paramotor | Values for the | Ronlicato | Data Sarvar |
|---------------|------------------|-----------|----------------|-----------|-------------|
| Section 6. Re | plication Server | Parameter | values ior the | Replicate | Dala Server |

| ltem | Description                                                                                                    | Example Value | Your Value |
|------|----------------------------------------------------------------------------------------------------|---------------|------------|
| 6a   | Replicate host name<br>The name of the host machine on<br>which the replicate data server re-<br>sides.<br>You need this name when you cre-<br>ate subscriptions. See the Replica- | rds_host      |            |
|      | tion Server documentation.                                                                                                    |               |            |

| Item | Description                                                                                                    | Example Value | Your Value |
|------|----------------------------------------------------------------------------------------------------|---------------|------------|
| 6b   | Replicate database name<br>This is the name of the replicate<br>database on the replicate database<br>server.<br>You need this name when you cre-<br>ate subscriptions. See the Replica-<br>tion Server documentation. | replicate_db  |            |
| 6c   | ddl_username                                                                                                    | scott         |            |
|      | <b>Note:</b> This value is for Oracle and Microsoft SQL Server only.                                                                                                    |               |            |
|      | This is the replicate database client<br>user ID that Replication Server<br>uses to log in to the replicate data-<br>base to apply DDL commands.                                                                       |               |            |
|      | This user ID must have authority in<br>the replicate database to create any<br>schema or issue any DDL com-<br>mand replicated from the primary<br>database.                                                           |               |            |
|      | The Replication Agent sends this<br>ID and password to Replication<br>Server together with any DDL<br>command executed at the primary<br>database.                                                                     |               |            |
|      | <b>Note:</b> The value for <b>ddl_username</b><br>cannot be the same as the value of<br>the maintenance user defined in<br>Replication Server for the replicate<br>connection.                                         |               |            |
| 6d   | ddl_password                                                                                                    | tiger         |            |
|      | <b>Note:</b> This value is for Oracle and Microsoft SQL Server only.                                                                                                    |               |            |
|      | This is the replicate database client<br>user password that Replication<br>Server uses with the value for<br><b>ddl_username</b> .                                                                                     |               |            |

The following Replication Agent and Replication Server guides contain more information about installation and configuration:

- *Replication Agent Administration Guide* initial configuration of Replication Agent parameters for Replication Server
- *Replication Agent Primary Database Guide* initial configuration of the primary database you are replicating
- Replication Agent Reference Manual –
   ra\_config command
- Replication Server Reference Manual –
   Replication Server commands and parameters

# **Installing Replication Agent**

Install Replication Agent using your chosen method.

#### Prerequisites

Complete installation planning tasks.

#### Task

**Note:** SySAM 2, the Sybase Software Asset Management license manager, is automatically installed if needed.

- 1. Choose an installation method.
  - GUI wizard
  - Console mode
  - Response file

If you are installing in console mode, review the installation program command line options.

- 2. Follow instructions for your chosen method.
- **3.** Perform postinstallation steps.

## Installation Program Command Line Options

Review the command line options that you can use when installing or uninstalling Replication Agent in console mode.

| Option     | Purpose                                                                                                    |
|------------|----------------------------------------------------------------------------------------------------|
| -\?        | Displays the installer help.                                                                                                    |
| -D         | Passes custom variables and properties. For example, to override the default in-<br>stallation directory when you run the installer, enter:<br><install_launcher_name> -DUSER_INSTALL_DIR=E:\Sybase</install_launcher_name> |
| -f         | References a response file.                                                                                                    |
| -i console | Uses the console <b>interface</b> mode. Installation messages appear on the Java console and the wizard runs in console mode.                                                                                               |
| -i silent  | Installs or uninstalls the product in silent mode. The installation or uninstallation is performed without user interaction.                                                                                                |
| -1         | Sets the installer's locale. Currently, only us_en is supported.                                                                                                    |
| -r         | Generates a response file and a reference.                                                                                                    |

Table 8. Command Line Options

**Note:** When using command line options, specify the full path, including the file name of the response file.

## **Displaying Debug Information**

Display debug information during an installation.

On UNIX, set the environment variable LAX\_DEBUG to true, and run the installation program.

On Windows, hold the **Ctrl** key and double-click <code>setupConsole.exe</code> (for console mode installation) or <code>setup.exe</code> (for GUI mode installation).

The debug information appears in the window where you launched the installation program.

**Note:** If there are errors during installation, check the installation log file at \$SYBASE/log (UNIX) or \$SYBASE\$\log (Windows).

## Installing Replication Agent with the GUI Wizard

Install Replication Agent using the GUI wizard.

Installing with the GUI wizard requires either a GUI environment (with a monitor, keyboard, and pointing device) on the Replication Agent host machine or a remote machine configured to provide a GUI environment for the Replication Agent host machine.

**Note:** If there is not enough disk space in your default temporary directory, set the IATEMPDIR (Linux or UNIX) or TMP (Windows) environment variable to a directory that has enough space. Include the full path to this directory.

- 1. Log in to the Replication Agent host machine using an operating system user account with authority to start, stop, and administer the Replication Agent instance (for example, the "sybase" user).
- 2. Close all nonessential applications, and minimize any open windows.
- 3. Insert the Replication Agent 15.7.1 SP200 distribution media in the appropriate drive.
- 4. Start the installation program:
  - On Microsoft Windows platforms, the installation program should start automatically. If it does not, select **Start > Run**, and enter:

x:\setup.exe

where *x*: is your media drive.

You can also start the installation program from Microsoft Windows Explorer by double-clicking the setup.exe file.

• On UNIX platforms, enter:

cd /cdrom

./setup.bin

Click Next.

Note: You can click Cancel to stop the installation at any point.

- 5. Select the geographic location, agree to the license agreement, then click Next.
- 6. Specify an installation directory. The default installation directory is:
  - Existing %SYBASE% or c:\sybase on Microsoft Windows platforms
  - Existing \$SYBASE or /opt/sybase on UNIX platforms

Click Next to accept the default installation directory, or:

- Click Choose to select an installation directory in the file browser. Click Next.
- Enter a directory name. Click Next.

If the directory name does not exist, click Yes when prompted to create it.

```
The directory does not exist.
Do you want to create it?
```

If the directory you specified exists, you see:

```
Warning: You have chosen to install into an existing
directory. If you proceed with this installation,
any older versions of the products you choose to
install that are detected in this directory will be
replaced.
```

If you continue and the older products were not installed with Replication Agent 15.7.1 SP 100, the installation program overwrites the common files.

**Note:** On Microsoft Windows platforms, if you are prompted to overwrite a DLL, click **Yes** only if the version of the new DLL is newer than the one the installation program is attempting to overwrite.

- 7. Select the primary database the Replication Agent will connect to:
  - Oracle
  - Microsoft SQL Server
  - IBM DB2 for Linux, UNIX and Windows

Click Next.

- 8. Select one of these options to enter the license:
  - Specify license keys browse to or specify the license file.
  - Use previously deployed license server use a previously deployed license server. Enter the host name of the machine where the license server is running and the port number if the port number you are using is not the default.
  - Continue installation without a license key install and use Replication Agent without a license for a grace period of 30 days. To continue using Replication Agent after the end of the grace period, obtain a valid license from the Sybase Product Download Center at *http://www.sybase.com/detail?id=1025266*, and install it. See the *Sybase Software Asset Management Users Guide*.

Click Next until you see the Sybase Software Asset Management Notification window.

- **9.** On the Sybase Software Asset Management Notification window, configure your server for e-mail notification. When configuration is enabled, you receive information about license management events that require attention. Select **Yes** and either accept the default values that are supplied, or enter values for:
  - SMTP server host name
  - SMTP server port number
  - E-mail return address
  - Recipients of the notification
  - Message severity level of an event that triggers e-mail notification:
    - Informational
    - Warning
    - Error

If you choose not to have e-mail alerts or severity messages logged, select No.

Click Next.

**10.** Review the product features or components listed on the **Pre-Installation Summary** window. Click **Install**.

The installation program installs the components in the installation directory you specified, and displays an installation progress indicator.

If errors occur during the installation, the installation program displays error messages. Exit the installation program wizard to correct the cause of the error, then restart the installation program.

If the software is installed successfully, you see a window confirming the successful installation.

11. Click Done to complete the installation and close the installation program.

## Installing Replication Agent in Console Mode

Install the Replication Agent software in an interactive text (or console) mode

Installing Replication Agent in console mode uses the same steps as those for the GUI wizard, except you:

**Note:** If there is not enough disk space in your default temporary directory, set the IATEMPDIR (Linux or UNIX) or TMP (Windows) environment variable to a directory that has enough space. Include the full path to this directory.

- Invoke the installation program wizard at the command prompt, and
- Use only the keyboard to select all of the installation options.

This installation procedure uses the installation program wizard in console mode, which requires either:

- A monitor and keyboard on the Replication Agent host machine, or
- A monitor and keyboard on a remote machine configured to control the Replication Agent host machine.

See *Installation Program Command Line Options* on page 37 for information about the command line options you can use with the installation program.

**Note:** This installation procedure does not require a pointing device or a GUI environment to install the Replication Agent software.

- 1. Log in to the Replication Agent host machine using an operating system user account with authority to start, stop, and administer the Replication Agent instance (for example, the "sybase" user).
- 2. Close all nonessential applications, and minimize any open windows.
- 3. Insert the Replication Agent 15.7.1 SP200 media in the appropriate drive.

**Note:** On a Microsoft Windows platform, when the installation program starts automatically, click **Cancel**.

- 4. Open an operating system command window, and set the media drive as the current drive.
- 5. Start the installation program in console mode:
  - On Microsoft Windows:

```
setupConsole.exe -i console
```

• On UNIX: ./setup.bin -i console

You see the Welcome message.

**6.** Follow the remaining wizard prompts to install the Replication Agent 15.7.1 SP200 software.

The installation program installs the components in the installation directory you specified, and displays an installation progress indicator.

If errors occur during the installation, the installation program displays error messages. Exit the installation program wizard to correct the cause of the error, and then restart the installation program.

If the software is installed successfully, you see a message confirming the successful installation.

## Installation Using a Response File

A response file contains responses to all of the installation program wizard prompts.

You can install the Replication Agent 15.7.1 SP200 software using a response file in either console mode or silent mode.

**Note:** If there is not enough disk space in your default temporary directory, set the IATEMPDIR (Linux or UNIX) or TMP (Windows) environment variable to a directory that has enough space. Include the full path to this directory.

## **Response File Creation**

Create a response file by recording your responses to the wizard when you install in either the GUI or console mode. The response file is created when the installation wizard exits.

If necessary, you can edit the response file—which is a text file—for subsequent installations, for example, if one or more of the responses differs between installations.

**Note:** Replication Agent version 15.5 or later uses a rearchitected installation program that is incompatible with response files generated for versions prior to 15.5. Do not use response files from these earlier versions; instead, create a new one from 15.7.1 SP200 installation.

#### Creating a Response File by Recording a GUI or Console Installation

Create a response file for installing Replication Agent by recording your responses to a GUI or console installation.

- 1. Log in to the Replication Agent host machine using an operating system user account with authority to start, stop, and administer the Replication Agent instance (for example, the "sybase" user).
- 2. Close all nonessential applications, and minimize any open windows.
- 3. Insert the Replication Agent 15.7.1 SP200 media in the appropriate drive.

**Note:** On Microsoft Windows, when the installation program starts automatically, click **Cancel**.

- 4. Open an operating system command window, and set the media drive as the current drive.
- 5. Invoke the installation program wizard at the command prompt, using the -r option:

| GUI     | • | On Microsoft Windows:<br>setup.exe -r responseFileName                                                                                                    |
|---------|---|----------------------------------------------------------------------------------------------------|
|         |   | where <i>responseFileName</i> is the full path to the response file you want to create, for example, C:\RAX\ResponseFile.txt.<br>On UNIX:                                         |
|         |   | ./setup.bin -r responseFileName                                                                                                    |
|         |   | where <i>responseFileName</i> is the full path to the response file you want to create, for example, /home/sybase/RAX/ResponseFile.txt.                                           |
|         |   |                                                                                                    |
| Console | • | On Microsoft Windows:                                                                                                    |
| Console | • | <b>On Microsoft Windows:</b><br>setupConsole.exe -r <i>responseFileName</i> -i console                                                                                            |
| Console | • |                                                                                                    |
| Console | • | <pre>setupConsole.exe -r responseFileName -i console where responseFileName is the full path to the response file you want to create, for example, C:\RAX\ResponseFile.txt.</pre> |

The installation program starts in the selected mode, and captures all of the prompt responses in a file with the name you specify.

In the event of an installation error, exit the installation program wizard to correct the cause of the error, then restart the installation program.

#### Installing Replication Agent in Console Mode with a Response File

Perform an interactive installation of Replication Agent using the response file you created.

A console mode installation using a response file allows you to accept or change the default values provided by the response file as you move through the installation.

**Note:** You must specify values for **ltm\_admin\_user** and **ltm\_admin\_pw** in the response file before you invoke the installation program.

Invoke the installation program at the command prompt:

• On Microsoft Windows:

```
setupConsole.exe -f responseFileName -i console
```

where *responseFileName* is the full path to the response file, for example, C:\RAX \ResponseFile.txt.

• On UNIX:

./setup.bin -f responseFileName -i console

where *responseFileName* is the full path to the response file, for example, /home/ sybase/RAX/ResponseFile.txt.

See "Installing Replication Agent with the GUI Wizard" for a description of all of the wizard prompts.

In the event of an installation error, exit the installation program wizard to correct the cause of the error, then restart the installation program.

To verify that the software components were installed correctly, see "Installation Verification."

#### Installing Replication Agent in Silent Mode with a Response File

Perform a silent installation of Replication Agent using the response file you created.

The installation program silent mode, sometimes referred to as an "unattended installation," allows you to install the software with a response file to set default values, without any interaction required on your part.

**Note:** You must specify values for **ltm\_admin\_user** and **ltm\_admin\_pw** in the response file before you invoke the installation program.

Invoke the installation program from the command prompt:

• On Microsoft Windows:

```
setupConsole.exe -f responseFileName -i silent -
DAGREE_TO_SYBASE_LICENSE=true
```

where *responseFileName* is the full path to the response file, for example, C:\RAX \ResponseFile.txt.

**Warning!** We recommend you to use setupConsole.exe, which runs in the foreground.setup.exe runs in the background, giving you the false impression that the installation has terminated immediately, without a completion status. This may result in duplicate installation attempts.

• On UNIX:

```
./setup.bin -f responseFileName -i silent
-DAGREE TO SYBASE LICENSE=true
```

where *responseFileName* is the full path to the response file, for example, /home/ sybase/RAX/ResponseFile.txt.

To verify that the software components were installed correctly, see "Installation Verification."

## **Postinstallation Tasks**

Perform the following postinstallation tasks after successfully installing Replication Agent.

- Set up the SYBASE environment variable
- Verify the installation

#### Setting Up the SYBASE Environment Variable

After you install Replication Agent, but before you start it or run any Replication Agent utilities, set up the SYBASE environment variable on the Replication Agent host machine.

Set the value of %SYBASE% (Microsoft Windows) or \$SYBASE (UNIX) to the Replication Agent installation directory.

- 1. Log in to the Replication Agent host machine using an operating system user account with authority to start, stop, and administer the Replication Agent instance (for example, the "sybase" user).
- 2. At the command prompt, execute the SYBASE batch or script file:
  - On Microsoft Windows:

c:\*path*\SYBASE.bat

where *path* is the Sybase installation directory, for example:

c:\sybase\SYBASE

• On UNIX:

source path/SYBASE.csh

where *path* is the Replication Agent installation directory.

#### **Installation Verification**

Verify that the installation was successful by confirming the creation of subdirectories and environment scripts.

If your installation of Replication Agent is successful, you see subdirectories in the Replication Agent installation directory (%SYBASE% on Microsoft Windows platforms and \$SYBASE on UNIX platforms) for Replication Agent, and other specific software that the Replication Agent requires.

#### SYBASE Environment Scripts

The installation program also creates SYBASE environment scripts that set PATH and other environment variables on the Replication Agent host machine. These scripts allow you to run the Replication Agent software and its utilities from any directory on the host machine.

The SYBASE environment scripts are created in the Sybase installation directory and named:

- SYBASE.bat on Microsoft Windows platforms
- SYBASE.sh or SYBASE.csh on UNIX platforms

You can use these scripts to permanently set the environment variables, or you can use them to temporarily change environment variables by running (or sourcing) the scripts each time you log in to the Replication Agent host machine.

#### Additional Tasks

Perform postinstallation tasks to prepare Replication Agent for replication.

After you install Replication Agent, create one instance of the Replication Agent for each primary database from which you will replicate transactions. See the *Replication Agent Administration Guide* for information about creating a Replication Agent instance and setting up the SAP Sybase Replication Agent system.

If you are upgrading or downgrading your Replication Agent, see the *Replication Agent Primary Database Guide* for database-specific details.

# Uninstallation

Use the uninstallation wizard to remove Replication Agent and its related components.

You can run the uninstallation wizard in GUI mode, console mode, or silent mode; however, we recommend you to use GUI mode.

**Note:** The uninstaller removes only those files that were loaded from the installation media. Some files, such as log and configuration files, are left intact for administrative purposes. jre and other installed directories are also not removed by the uninstaller. You must manually remove these directories.

Before uninstalling, consider:

• If two or more SAP products have been installed using the same installation technology such as InstallAnywhere or InstallShield Multiplatform installer , the uninstallation program does not remove the products' shared components until all the SAP products are uninstalled. However, for SAP products that have been installed in the same directory using different installation technologies, files that share the same name may be removed or overwritten. We recommend you to use the same installation technology to install into or uninstall from a shared installation directory.

**Warning!** If you have installed Replication Agent into a directory where other SAP products have been installed using an installation program other than InstallAnywhere, do not uninstall Replication Agent or the other SAP products. Doing so may remove components shared by SAP products and affect their operation.

• The uninstallation program removes only the files and directories for the products and features that you select in the uninstallation wizard. However, some files (such as log and configuration files) are left intact for administrative purposes, even if you uninstall all of the products and features.

**Note:** The uninstallation program does not remove the root installation directory (%SYBASE% or \$SYBASE) or the SYSAM-2 0 directory and its subdirectories.

## **Uninstallation on a Microsoft Windows Platform**

You can uninstall Replication Agent in GUI mode, console mode, or silent mode.

Before uninstalling the Replication Agent software:

- Log in to the Replication Agent host machine using an account with administrator privileges.
- Shut down all Replication Agent instances and all other processes for the components you are uninstalling.

#### Uninstalling in GUI Mode on Microsoft Windows Platforms

Uninstall Replication Agent in GUI mode.

- 1. Start the uninstallation program in GUI mode using one of these methods:
  - Select Start > Settings > Control Panel > Add/Remove Programs.
  - At the command prompt, enter: %SYBASE%\sybuninstall\RAX\uninstall.exe
  - Click Start > Run and then enter: %SYBASE%\sybuninstall\RAX\uninstall.exe
  - In Microsoft Windows Explorer, double-click the uninstall.exe file icon.

- 2. Click Next.
- 3. Verify the summary information in the Pre-Uninstall Summary window. Click Next.

The installation program removes the files and directories associated with the products and features you selected.

4. Click Done.

Note: SAP recommends that you do not remove shared files.

#### **Uninstalling in Console Mode on Microsoft Windows Platforms**

Uninstall Replication Agent in console mode.

- 1. Open an operating system command window.
- 2. Set the Sybase installation directory as the current directory:

cd %SYBASE%

where %SYBASE% is the path to the Replication Agent installation directory.

3. At the command prompt, invoke the uninstallation program:

sybuninstall\RAX\uninstall.exe -i console

4. Follow the instructions in the wizard to uninstall the Replication Agent software.

Note: SAP recommends that you do not remove shared files.

#### Uninstalling in Silent Mode on Microsoft Windows Platforms

Uninstall Replication Agent in silent mode.

- 1. Open an operating system command window.
- 2. Set the Sybase installation directory as the current directory:

cd %SYBASE%

where %SYBASE% is the path to the Replication Agent installation directory.

3. At the command prompt, invoke the uninstallation program:

sybuninstall\RAX\uninstall.exe -i silent

## Uninstallation on a UNIX Platform

You can uninstall Replication Agent in GUI mode, console mode, or silent mode.

Before uninstalling the Replication Agent software:

• Log in to the Replication Agent host machine using an account with administrator privileges.

• Shut down all Replication Agent instances and all other processes for the components you are uninstalling.

#### Uninstalling in GUI Mode on UNIX Platforms

Uninstall Replication Agent in GUI mode.

1. At the command prompt, enter:

```
$SYBASE/sybuninstall/RAX/uninstall
```

where \$SYBASE is the path to the Replication Agent installation directory.

- 2. Click Next.
- 3. Verify the summary information in the Pre-Uninstall Summary window. Click Next.

The installation program removes the files and directories associated with the products and features you selected.

4. Click Done.

Note: SAP recommends that you do not remove shared files.

#### Uninstalling in Console Mode on UNIX Platforms

Uninstall Replication Agent in console mode.

- 1. Open an operating system command window.
- 2. Set the Sybase installation directory as the current directory:

cd *\$SYBASE* 

where *\$SYBASE* is the path to the Replication Agent installation directory.

3. At the command prompt, invoke the uninstallation program:

sybuninstall/RAX/uninstall -i console

4. Follow the instructions in the wizard to uninstall the Replication Agent software.

Note: SAP recommends that you do not remove shared files.

#### **Uninstalling in Silent Mode on UNIX Platforms**

Uninstall Replication Agent in silent mode.

- 1. Open an operating system command window.
- 2. Set the Sybase installation directory as the current directory:

cd *\$SYBASE* 

where *\$SYBASE* is the path to the Replication Agent installation directory.

3. At the command prompt, invoke the uninstallation program:

```
sybuninstall/RAX/uninstall -i silent
```

# **Obtaining Help and Additional Information**

Use the Product Documentation site and online help to learn more about this product release.

- Product Documentation at *http://sybooks.sybase.com/* online documentation that you can access using a standard Web browser. You can browse documents online, or download them as PDFs. The Web site also has links to other resources, such as white papers, community forums, maintenance releases, and support content.
- Online help in the product, if available.

To read or print PDF documents, you need Adobe Acrobat Reader, which is available as a free download from the *Adobe* Web site.

**Note:** A more recent release bulletin, with critical product or document information added after the product release, may be available from the Product Documentation Web site.

## **Technical Support**

Get support for SAP® products.

If your organization has purchased a support contract for this product, then one or more of your colleagues is designated as an authorized support contact. If you have any questions, or if you need assistance during the installation process, ask a designated person to contact Technical Support as specified in your contract:

- Sybase Technical Support or the Sybase subsidiary in your area
- SAP Technical Support

Customers with an SAP support contract can obtain support for this product at the SAP support site, *http://service.sap.com/sybase/support*. You can also find information about Sybase support migration at this location (login may be required).

Customers with a Sybase support contract can obtain support for this product at *http://www.sybase.com/support* (login required).

## **Downloading Product Updates**

Get maintenance releases, support packages and patches, and related information.

- If you purchased the product directly from Sybase or from an authorized Sybase reseller:
  - a) Go to http://www.sybase.com/support.
  - b) Select **Support > EBFs/Maintenance**.

- c) If prompted, enter your MySybase user name and password.
- d) (Optional) Select a filter, a time frame, or both, and click Go.
- e) Select a product.

Padlock icons indicate that you do not have download authorization for certain EBF/ Maintenance releases because you are not registered as an authorized support contact. If you have not registered, but have valid information provided by your Sybase representative or through your support contract, click **My Account** to add the "Technical Support Contact" role to your MySybase profile.

- f) Click the **Info** icon to display the EBF/Maintenance report, or click the product description to download the software.
- If you ordered your product under an SAP contract:
  - a) Go to *http://service.sap.com/swdc* and log in if prompted.
  - b) Select **Search for Software Downloads** and enter the name of your product. Click **Search**.

## **Product and Component Certifications**

Certification reports verify Sybase product performance on a particular platform.

To find the latest information about certifications:

- For partner product certifications, go to http://www.sybase.com/detail\_list?id=9784
- For platform certifications, go to http://certification.sybase.com/ucr/search.do

## **Accessibility Features**

Accessibility ensures access to electronic information for all users, including those with disabilities.

Documentation for this product is available in an HTML version that is designed for accessibility.

Vision impaired users can navigate through the online document with an adaptive technology such as a screen reader, or view it with a screen enlarger.

HTML documentation has been tested for compliance with accessibility requirements of Section 508 of the U.S Rehabilitation Act. Documents that comply with Section 508 generally also meet non-U.S. accessibility guidelines, such as the World Wide Web Consortium (W3C) guidelines for Web sites.

**Note:** You may need to configure your accessibility tool for optimal use. Some screen readers pronounce text based on its case; for example, they pronounce ALL UPPERCASE TEXT as initials, and MixedCase Text as words. You might find it helpful to configure your tool to announce syntax conventions. Consult the documentation for your tool.

For information about how Sybase supports accessibility, see the Sybase Accessibility site: *http://www.sybase.com/products/accessibility*. The site includes links to information about Section 508 and W3C standards.

You may find additional information about accessibility features in the product documentation.

## Glossary

This glossary describes SAP® Replication Server® Options terms.

- **SAP Adaptive Server** the brand name for SAP relational database management system (RDBMS) software products.
  - SAP<sup>®</sup> Adaptive Server<sup>®</sup> Enterprise manages multiple, large relational databases for high-volume online transaction processing (OLTP) systems and client applications.
  - SAP<sup>®</sup> IQ manages multiple, large relational databases with special indexing algorithms to support high-speed, high-volume business intelligence, decision support, and reporting client applications.
  - SAP<sup>®</sup> SQL Anywhere<sup>®</sup> (formerly Adaptive Server Anywhere) manages relational databases with a small DBMS footprint, which is ideal for embedded applications and mobile device applications.

#### See also DBMS and RDBMS.

- **atomic materialization** a materialization method that copies subscription data from a primary to a replicate database through the network in a single atomic operation, using a select operation with a holdlock. No changes to primary data are allowed until data transfer is complete. See also *bulk materialization* and *nonatomic materialization*.
- **BCP utility** a feature that improves SAP Replication Server performance when replicating large batches of insert statements on the same table in SAP Adaptive Server Enterprise supported versions. SAP Replication Server implements bulk copy-in in Data Server Interface (DSI), the SAP Replication Server module responsible for sending transactions to replicate databases, using the SAP Open Client Open Server<sup>™</sup> Bulk-Library. See also *bulk copy*.
- **bulk copy** an Open Client<sup>™</sup> interface for the high-speed transfer of data between a database table and program variables. Bulk copying provides an alternative to using SQL insert and select commands to transfer data.
- **bulk materialization** a materialization method whereby subscription data in a replicate database is initialized outside of the replication system. You can use bulk materialization for subscriptions to table replication definitions or function replication definitions. For example, data may be transferred from a primary database using media such as magnetic tape, diskette, CDROM, or optical storage disk. Bulk materialization involves a series of

commands, starting with define subscription. See also *atomic materialization* and *nonatomic materialization*.

- **client** in client/server systems, the part of the system that sends requests to servers and processes the results of those requests. See also *client application*.
- **client application** software that is responsible for the user interface, including menus, data entry screens, and report formats. See also *client*.
- **commit** an instruction to the DBMS to make permanent the changes requested in a transaction. See also *transaction*. Contrast with *rollback*.
- **database** a collection of data with a specific structure (or schema) for accepting, storing, and providing data for users. See also *data server*, *DBMS*, and *RDBMS*.
- **database connection** a connection that allows SAP Replication Server or Replication Agent to manage the database and send or receive transactions from or to a database. Each database in a replication system can have only one database connection in SAP Replication Server and one primary database connection in Replication Agent. See also *SAP Replication Server* and *route*.
- **data client** a client application that provides access to data by connecting to a data server. See also *client, client application,* and *data server*.
- **data distribution** a method of locating (or placing) discrete parts of a single set of data in multiple systems or at multiple sites. Data distribution is distinct from data replication, although a data replication system can be used to implement or support data distribution. Contrast with *data replication*.
- **data replication** the process of copying primary data to remote locations and synchronizing the copied data with the primary data. Data replication is different from data distribution. Replicated data is a stored copy of data at one or more remote sites throughout a system, and it is not necessarily distributed data. Contrast with *data distribution*. See also *transaction replication*.
- **data server** a server that provides the functionality necessary to maintain the physical representation of a table in a database. Data servers are usually database servers, but they can also be any data repository with the interface and functionality a data client requires. See also *client, client application,* and *data client*.
- **datatype** a keyword that identifies the characteristics of stored information on a computer. Some common datatypes are: *char*, *int*, *smallint*, *date*, *time*, *numeric*, and *float*. Different data servers support different datatypes.
- **DBMS** database management system

a computer-based system for defining, creating, manipulating, controlling, managing, and using databases. The DBMS can include the user interface for using the database, or it can be a standalone data server system. Compare with *RDBMS*.

- **Direct Load Materialization** an automatic materialization method to consume data between different primary and replicate databases. Data is loaded directly from a primary table into a replicate table, no materialization queue is used. See also *materialization*, *atomic materialization*, *bulk materialization*, and *nonatomic materialization*.
- ERSSD Embedded Replication Server System Database

The SAP SQL Anywhere database that stores Replication Server system tables. You can choose whether to store SAP Replication Server system tables on the ERSSD or the SAP Adaptive Server Enterprise RSSD. See also *SAP Replication Server*.

- **failback** a procedure that restores the normal user and client access to a primary database, after a failover procedure switches access from the primary database to a replicate database. See also *failover*.
- **failover** a procedure that switches user and client access from a primary database to a replicate database, particularly in the event of a failure that interrupts operations at the primary database, or access to the primary database. Failover is an important fault-tolerance feature for systems that require high availability. See also *failback*.
- **function** a data server object that represents an operation or set of operations. SAP Replication Server distributes operations to replicate databases as functions. See also *stored procedure.*
- **function string** a string that SAP Replication Server uses to map a function and its parameters to a data server API. Function strings allow SAP Replication Server to support heterogeneous replication, in which the primary and replicate databases are different types, with different SQL extensions and different command features. See also *function*.
- **gateway** connectivity software that allows two or more computer systems with different network architectures to communicate.
- **inbound queue** a stable queue managed by SAP Replication Server to spool messages received from a Replication Agent. See also *outbound queue* and *stable queue*.
- **interfaces file** a file containing entries that define network access information for server programs in an SAP client/server architecture. Server programs may include SAP Adaptive Servers, gateways, Replication Servers, and Replication Agents. The interfaces file entries enable clients and servers to connect to each other in a network. See also *Open Client* and *Open Server*.
- **isql** an Interactive SQL client application that can connect and communicate with any SAP<sup>®</sup> Open Server<sup>™</sup> application, including SAP Adaptive Server Enterprise, Replication Agent, and SAP Replication Server. See also *Open Client* and *Open Server*.
- **Java** an object-oriented programming language developed by Oracle (formerly Sun Microsystems). A platform-independent, "write once, run anywhere" programming language.
- JVM Java Virtual Machine

the JVM is the part of the Java Runtime Environment (JRE) that is responsible for interpreting Java byte codes. See also *Java* and *JRE*.

• JDBC – Java Database Connectivity

JDBC is the standard communication protocol for connectivity between Java clients and data servers. See also *data server* and *Java*.

• JRE – Java Runtime Environment

the JRE consists of the Java Virtual Machine (JVM), the Java Core Classes, and supporting files. The JRE must be installed on a machine to run Java applications, such as Replication Agent. See also *Java VM*.

• LAN – local area network

a computer network located on the user premises and covering a limited geographical area (usually a single site). Communication within a local area network is not subject to external regulations; however, communication across the LAN boundary can be subject to some form of regulation. Contrast with *WAN*.

• **latency** – in transaction replication, the time it takes to replicate a transaction from a primary database to a replicate database. Specifically, latency is the time elapsed between committing an original transaction in the primary database and committing the replicated transaction in the replicate database.

In disk replication, latency is the time elapsed between a disk write operation that changes a block or page on a primary device and the disk write operation that changes the replicated block or page on a replicate device.

See also transaction replication.

• LOB – large object

a large collection of data stored as a single entity in a database.

- Log Reader an internal component of Replication Agent that interacts with the primary database to capture transactions for replication. See also *Log Transfer Interface* and *LTM*.
- LTI Log Transfer Interface

an internal component of Replication Agent that interacts with SAP Replication Server to forward transactions for distribution to Replication Server. See also *Log Reader* and *LTM*.

• LTL – Log Transfer Language

a subset of the Replication Command Language (RCL). A Replication Agent such as RepAgent uses LTL commands to submit to SAP Replication Server the information it retrieves from primary database transaction logs. See also *Log Reader* and *LTI*.

• LTM – Log Transfer Manager

an internal component of Replication Agent that interacts with the other Replication Agent internal components to control and coordinate Replication Agent operations. See also *Log Reader* and *LTI*.

- **maintenance user** a special user login name in the replicate database that SAP Replication Server uses to apply replicated transactions to the database. See also *replicate database* and *SAP Replication Server*.
- **materialization** the process of copying the data from a primary database to a replicate database, initializing the replicate database so that the replication system can begin

replicating transactions. See also *atomic materialization*, *bulk materialization*, and *nonatomic materialization*.

• MPR – Multi-Path Replication<sup>™</sup>

SAP Replication Server feature that improves performance by enabling parallel paths of data from the source database to the target database. You can configure multi-path replication in warm standby and multisite availability (MSA) environments. These multiple paths process data independently of each other and are applicable when sets of data can be processed in parallel without transactions consistency requirements between them while still maintaining data consistency within a path, but not adhering to the commit order across different paths.

- **nonatomic materialization** a materialization method that copies subscription data from a primary to a replicate database through the network in a single operation, without a holdlock. Changes to the primary table are allowed during data transfer, which may cause temporary inconsistencies between replicate and primary databases. Data is applied in increments of ten rows per transaction, which ensures that the replicate database transaction log does not fill. Nonatomic materialization is an optional method for the **create subscription** command. Contrast with *atomic materialization*. See also *bulk materialization*.
- **ODBC** Open Database Connectivity

an industry-standard communication protocol for clients connecting to data servers. See also *client, data server,* and *JDBC*.

- **Open Client** an SAP product that provides customer applications, third-party products, and other SAP products with the interfaces needed to communicate with Open Server applications. See also *Open Server*.
- **Open Client application** An application that uses SAP Open Client libraries to implement Open Client communication protocols. See also *Open Client* and *Open Server*.
- **SAP Open Server** an SAP product that provides the tools and interfaces required to create a custom server. See also *Open Client*.
- **Open Server application** a server application that uses SAP Open Server libraries to implement Open Server communication protocols. See also *Open Client* and *Open Server*.
- **outbound queue** a stable queue managed by SAP Replication Server to spool messages to a replicate database. See also *inbound queue*, *replicate database*, and *stable queue*.
- **primary data** the data source used for replication. Primary data is stored and managed by the primary database. See also *primary database*.
- **primary database** the database that contains the data to be replicated to another database (the replicate database) through a replication system. The primary database is the source of replicated data in a replication system. Sometimes called the active database. Contrast with *replicate database*. See also *primary data*.
- primary key a column or set of columns that uniquely identifies each row in a table.

- **primary site** the location or facility at which primary data servers and primary databases are deployed to support normal business operations. Sometimes called the active site or main site. See also *primary database* and *replicate site*.
- **primary table** a table used as a source for replication. Primary tables are defined in the primary database schema. See also *primary data* and *primary database*.
- **primary transaction** a transaction that is committed in the primary database and recorded in the primary database transaction log. See also *primary database*, *replicated transaction*, and *transaction log*.
- **quiesce** to cause a system to go into a state in which further data changes are not allowed. See also *quiescent*.
- **quiescent** a state in which log scanning has stopped and all scanned records have been propagated to their destinations in a replication system. Some Replication Agent and SAP Replication Server commands require that you first quiesce the replication system.

In a database, a state in which all data updates are suspended so that transactions cannot change any data, and the data and log devices are stable.

This term is interchangeable with quiesced and in quiesce. See also quiesce.

• RASD – Replication Agent System Database

Information in the RASD is used by the primary database to recognize database structure or schema objects in the transaction log.

• RCL – Replication Command Language

the command language used to manage SAP Replication Server. See also *SAP Replication Server*.

• **RDBMS** – relational database management system

an application that manages and controls relational databases. Compare with *DBMS*. See also *relational database*.

- **relational database** a collection of data in which data is viewed as being stored in tables, which consist of columns (data items) and rows (units of information). Relational databases can be accessed by SQL requests. Compare with *database*. See also *SQL*.
- **replicate data** A set of data that is replicated from a primary database to a replicate database by a replication system. See also *primary database*, *replication system*, and *replicate database*.
- **replicate database** a database that contains data replicated from another database (the primary database) through a replication system. The replicate database is the database that receives replicated data in a replication system. Contrast with *primary database*. See also *replicate data, replicated transaction,* and *replication system*.
- **replicated transaction** a primary transaction that is replicated from a primary database to a replicate database by a transaction replication system. See also *primary database*, *primary transaction, replicate database*, and *transaction replication*.

- **replicate site** the location or facility at which replicate data servers and replicate databases are deployed to support normal business operations during scheduled downtime at the primary site. Contrast with *primary site*. See also *replicate database*.
- **Replication Agent** an application that reads a primary database transaction log to acquire information about data-changing transactions in the primary database, processes the log information, and then sends it to an SAP Replication Server for distribution to a replicate database. See also *primary database* and *SAP Replication Server*.
- **replication definition** a description of a table or stored procedure in a primary database, for which subscriptions can be created. The replication definition, maintained by SAP Replication Server, includes information about the columns to be replicated and the location of the primary table or stored procedure. See also *SAP Replication Server* and *subscription*.
- **replication system** a data processing system that replicates data from one location to another. Data can be replicated between separate systems at a single site, or from one or more local systems to one or more remote systems. See also *transaction replication*.
- **rollback** an instruction to a database to back out of the changes requested in a unit of work (called a transaction). Contrast with *commit*. See also *transaction*.
- route A one-way message stream from a primary SAP Replication Server to a replicate SAP Replication Server. Routes carry data-changing commands (including those for RSSDs) and replicated functions (database procedures) between separate SAP Replication Servers. See also *SAP Replication Server*.
- **RSSD** Replication Server System Database

the SAP Adaptive Server Enterprise (SAP ASE) database containing an SAP Replication Server system tables. The user can choose whether to store Replication Server system tables on SAP ASE or embedded in an SAP SQL Anywhere database hosted by SAP Replication Server. See also *SAP Replication Server*.

- **SAP Replication Server** an SAP software product that provides the infrastructure for a transaction replication system. See also *Replication Agent*.
- SQL Structured Query Language

a nonprocedural programming language used to process data in a relational database. ANSI SQL is an industry standard. See also *transaction*.

- **stable queue** a disk device-based, store-and-forward queue managed by SAP Replication Server. Messages written into the stable queue remain there until they can be delivered to the appropriate process or replicate database. SAP Replication Server provides a stable queue for both incoming messages (the inbound queue) and outgoing messages (the outbound queue). See also *database connection*, *SAP Replication Server*, and *route*.
- **stored procedure** a data server object that represents an operation or set of operations. This term is often used interchangeably with *function*.

- **subscription** a request for SAP Replication Server to maintain a replicated copy of a table, or a set of rows from a table, in a replicate database at a specified location. See also *replicate database, replication definition,* and *SAP Replication Server.*
- **table** in a relational DBMS, a two-dimensional array of data or a named data object that contains a specific number of unordered rows composed of a group of columns that are specific for the table. See also *database*.
- **transaction** a unit of work in a database that can include zero, one, or many operations (including **insert**, **update**, and **delete** operations), and that is either applied or rejected as a whole. Each SQL statement that modifies data can be treated as a separate transaction, if the database is so configured. See also *SQL*.
- **transactional consistency** A condition in which all transactions in the primary database are applied in the replicate database, and in the same order that they were applied in the primary database.
- **transaction log** generally, the log of transactions that affect the data managed by a data server. Replication Agent reads the transaction log to identify and acquire the transactions to be replicated from the primary database. See also *Replication Agent, primary database,* and *SAP Replication Server.*
- **transaction replication** a data replication method that copies data-changing operations from a primary database to a replicate database. See also *data replication*.
- **UDB** IBM DB2 Universal Database (formerly IBM DB2 for Linux, UNIX, and Windows).
- WAN wide-area network

a system of local-area networks (LANs) connected together with data communication lines. Contrast with *LAN*.

Glossary

# Index

admin\_port parameter 27 admin\_pw parameter 28 admin\_user parameter 27 administration port client socket port number 20 administrative login 21 asm\_password parameter 34 asm\_tns\_connection parameter 33 asm\_tns\_filename parameter 33

## С

CLASSPATH environment variable 11 commands create connection, Replication Server 21 ra\_config 22 compatibility older product versions 10 configuration parameters admin\_port 27 asm password 34 asm\_tns\_connection 33 asm\_tns\_filename 33 asm username 33 ddl\_password 36 ddl username 36 ltm\_admin\_pw 28 ltm\_admin\_user 27 pds\_dac\_port\_number 35 pds\_database\_name 25, 34 pds datasource name 25, 34 pds\_host\_name 24 pds\_password 25, 35 pds\_port\_number 24, 34 pds\_server\_name 24, 34 pds tns connection 32 pds\_tns\_filename 32 pds\_username 25, 35 rds\_host 35 replicate\_db 36 rs\_charset 31 rs\_host\_name 22, 29 rs\_password 22, 30

rs\_port\_number 29 rs\_source\_db 24, 28 rs\_source\_ds 28 rs\_username 22, 30 rssd\_database\_name 23, 32 rssd\_host\_name 23, 32 rssd\_password 23, 32 rssd\_port\_number 23, 32 rssd\_username 23, 32 console mode installation 41 with response file 42 create connection command, Replication Server 21 creating installation response file 42

## D

database server requirements 10 databases compatible versions 10 name of primary database 24 name of replicate database 26 primary database parameters 24 replicate database parameters 25 Replication Agent instance type 20 RSSD name 23 datasource name 25 DB2 Universal Database database alias 25 datasource name 25 JDBC driver 11 ODBC driver 25 Replication Agent instance type 20 ddl password parameter 36 ddl\_username parameter 36 debug information, installation 38 directories created by installation 46 disk space requirements 16 drivers JDBC 11 DSN See datasource name

## Ε

environment variables CLASSPATH 11 SYBASE 46 error information, installation 38

## F

files installation directories 46 installation response 42 interfaces 21

## G

GUI requirement 17 wizard installation 39

## Η

home directory access 18 host machines replicate database 25 Replication Server 22 RSSD 23

## I

Informix database server name 24 installation console mode procedure 41 debug information 38 directories created 46 error information 38 from remote machine 17 GUI wizard procedure 37 response file 42 silent mode procedure 44 uninstalling procedure 46 verifying 46 worksheet 26 worksheet instructions 19 installation program command line options 37 console mode installation wizard 41 debug information 38

error information 38 GUI installation wizard 39 installation options 37 response file 42 silent mode 44 uninstalling options 46 instance name 20 type 20 interfaces file 21

## J

JDBC driver DB2 Universal Database 11 Microsoft SQL Server 12 Oracle 12 requirements 10 setting up 11 JRE requirements 15

## L

licenses sub-capacity 8 licensing 6

#### Μ

maintenance user ID 21 memory requirements 16, 17 Microsoft SQL Server Replication Agent instance type 20

## 0

ODBC driver datasource name (DSN) 25 operating system requirements 15 Oracle JDBC driver 12 ORACLE\_SID environment variable 24 Replication Agent instance type 20

#### Ρ

passwords maintenance user 21 primary database client user 25 Replication Agent administrative login 21 Replication Server client user 22 **RSSD** client user 23 pds dac port number parameter 35 pds\_database\_name parameter 25, 34 pds datasource name parameter 25, 34 pds\_host\_name parameter 24 pds password parameter 25, 35 pds\_port\_number parameter 24, 34 pds\_server\_name parameter 24, 34 pds\_tns\_connection parameter 32 pds\_tns\_filename parameter 32 pds username parameter 25, 35 port numbers primary database client port 24 Replication Agent administration port 20 Replication Server client port 22 RSSD client port 23 postinstallation tasks 45 primary databases client port 24 database name 24 login for Replication Agent 25 Replication Agent parameters 24 setting up connectivity 10

## R

ra\_config command 22 RASD disk space requirements 17 rds\_host parameter 35 Real-Time Loading Edition licensing 7 remote installation 17 replicate databases 25 replicate\_db parameter 36 Replication Agent administration information 20 administration port 20 administrative login 21 installation worksheet 26 instance name 20 instance type 20 primary database client user ID 25

primary database parameters 24 Replication Server client user ID 22 **Replication Server parameters 22** RSSD client user ID 23 **RSSD** parameters 23 Replication Agent 15.7.1 SP100 installation directory 18 **Replication Server** client port 22 client user ID 22 create connection command 21 host machine name 22 login for Replication Agent 22 maintenance user ID 21 primary database parameters 21 replicate database parameters 25 **Replication Server Heterogeneous Edition** licensing 7 **Replication Server Options** licensing 6 replication system components 3 setting up 3 requirements database server 10 disk space 16 graphical user interface 17 JDBC 10 **JRE 15** memory 16 operating system 15 system 10 response file, installation 42 rs\_charset parameter 31 rs host name parameter 22, 29 rs\_password parameter 22, 30 rs\_port\_number parameter 29 rs\_source\_db parameter 24, 28 rs\_source\_ds parameter 28 rs username parameter 22, 30 RSSD client port 23 database name 23 host machine name 23 login for Replication Agent 23 Replication Agent parameters 23 rssd\_database\_name parameter 23, 32 rssd\_host\_name parameter 23, 32 rssd\_password parameter 23, 32

Index

rssd\_port\_number parameter 23, 32 rssd\_username parameter 23, 32

## S

silent mode installation 44 SySAM FLEXnet Publisher 8 license server version 8 sub-capacity licensing 8 SySAM license model 6 SySAM license server 8 SySAM sub-capacity 8 sysamcap utility 6 system requirements 10 disk space 17 memory 17 planning 10 RASD disk space 17 storage 17

## U

uninstalling command line options 37 user IDs maintenance user 21 primary database client 25 Replication Agent administrative login 21 Replication Server client 22 RSSD client 23 utilities sysamcap 6

## V

variables CLASSPATH 11 environment 46 SYBASE 46 verifying installation 46 versions databases supported 10 Visual C++ 2005 18

## W

worksheet, installation and setup 26